provided by Research Papers in Economics

 $\mathsf S$ TATA January 1999 TECHNICAL STB-47 **BULLETIN** 

A publication to promote communication among Stata users

409-845-3144 FAX stb@stata.com EMAIL

#### Editor **Associate Editors**

H. Joseph Newton Nicholas J. Cox, University of Durham Department of Statistics Francis X. Diebold, University of Pennsylvania Texas A & M University Joanne M. Garrett, University of North Carolina College Station, Texas 77843 Marcello Pagano, Harvard School of Public Health 409-845-3142 J. Patrick Royston, Imperial College School of Medicine

Subscriptions are available from Stata Corporation, email stata@stata.com, telephone 979-696-4600 or 800-STATAPC, fax 979-696-4601. Current subscription prices are posted at www.stata.com/bookstore/stb.html.

Previous Issues are available individually from StataCorp. See www.stata.com/bookstore/stbj.html for details.

Submissions to the STB, including submissions to the supporting files (programs, datasets, and help files), are on a nonexclusive, free-use basis. In particular, the author grants to StataCorp the nonexclusive right to copyright and distribute the material in accordance with the Copyright Statement below. The author also grants to StataCorp the right to freely use the ideas, including communication of the ideas to other parties, even if the material is never published in the STB. Submissions should be addressed to the Editor. Submission guidelines can be obtained from either the editor or StataCorp.

Copyright Statement. The Stata Technical Bulletin (STB) and the contents of the supporting files (programs, datasets, and help files) are copyright  $\circled{c}$  by StataCorp. The contents of the supporting files (programs, datasets, and help files), may be copied or reproduced by any means whatsoever, in whole or in part, as long as any copy or reproduction includes attribution to both (1) the author and (2) the STB.

The insertions appearing in the STB may be copied or reproduced as printed copies, in whole or in part, as long as any copy or reproduction includes attribution to both (1) the author and (2) the STB. Written permission must be obtained from Stata Corporation if you wish to make electronic copies of the insertions.

Users of any of the software, ideas, data, or other materials published in the STB or the supporting files understand that such use is made without warranty of any kind, either by the STB, the author, or Stata Corporation. In particular, there is no warranty of fitness of purpose or merchantability, nor for special, incidental, or consequential damages such as loss of profits. The purpose of the STB is to promote free communication among Stata users.

The Stata Technical Bulletin (ISSN 1097-8879) is published six times per year by Stata Corporation. Stata is a registered trademark of Stata Corporation.

## Contents of this issue page page and the page of the state page of the state page of the page page of the state page of the state page of the state page of the state page of the state page of the state page of the state pa

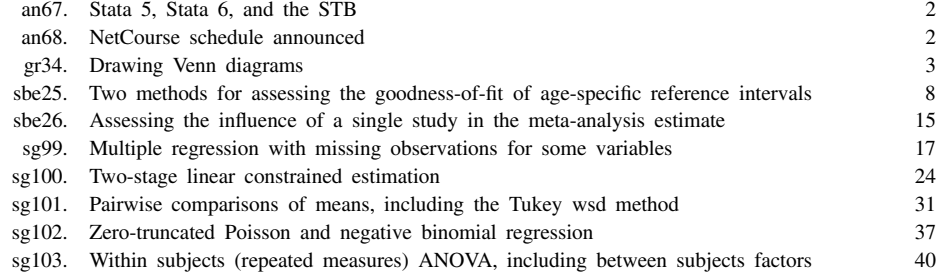

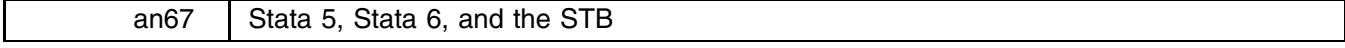

Stata 6 has been released and this is the last issue of the STB that is explicitly Stata 5, which is to say, every insert in this issue will work equally well with Stata 5 or Stata 6. Future issues will contain inserts based on Stata 5 code and Stata 6 code and, over time, one would expect nearly all inserts to be in terms of Stata 6.

Those of you using Stata 6 for Windows 98/95/NT, Stata for PowerMac, and Stata for Unix, and who have access to the Internet, can now obtain the programs corresponding to the STB inserts published here from inside Stata: Either

pull down **Help**, select **STB and User-written Programs**, click on http://www.stata.com, then click on stb;

or

type net from http://www.stata.com, and then type net cd stb.

All issues are available, from STB–1 to this one.

Schedule:

You can also obtain the official updates to Stata over the net:

pull down **Help**, select **Official Updates**, and then click on http://www.stata.com;

or

type update from http://www.stata.com.

For those of you without web access and who receive the STB with diskettes, both Stata 5 format and Stata 6 format diskettes are included with this issue of the STB. Next issue, only the Stata 6 format diskettes will be included.

On the Stata 5 format diskettes, you will find that there are no official updates. The last changes to Stata 5 were made last issue.

On the Stata 6 format diskettes, in addition to programs corresponding to the STB inserts published here, there are updates for Stata 6. Installing official updates and STB inserts is easy: Windows users should see Chapter 20 in their Getting Started manual, Macintosh users should see Chapter 20 in their Getting Started with Stata for Macintosh manual, and Unix users should see Chapter 17 in their Getting Started with Stata for Unix manual.

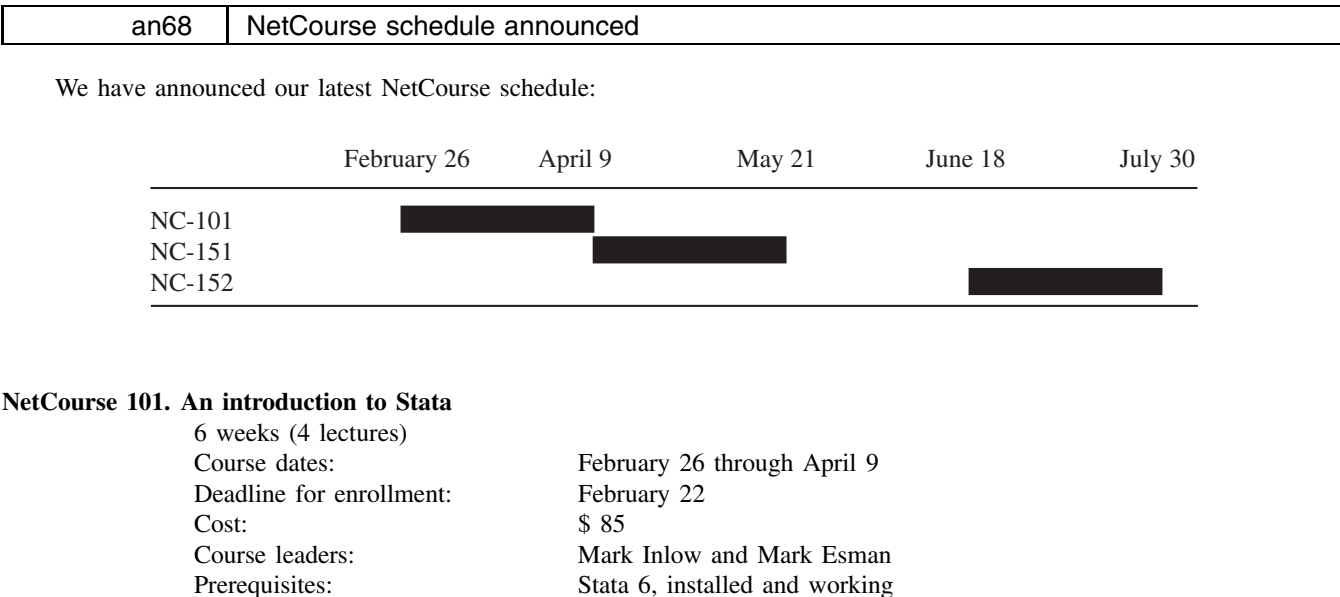

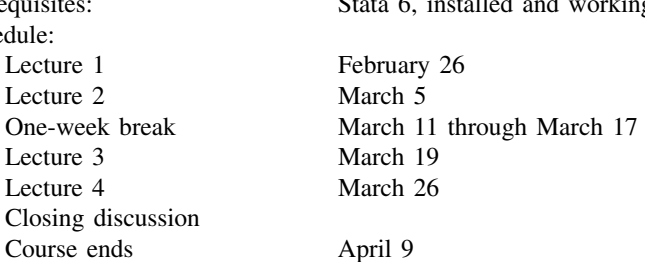

#### **NetCourse 151. Introduction to Stata programming**

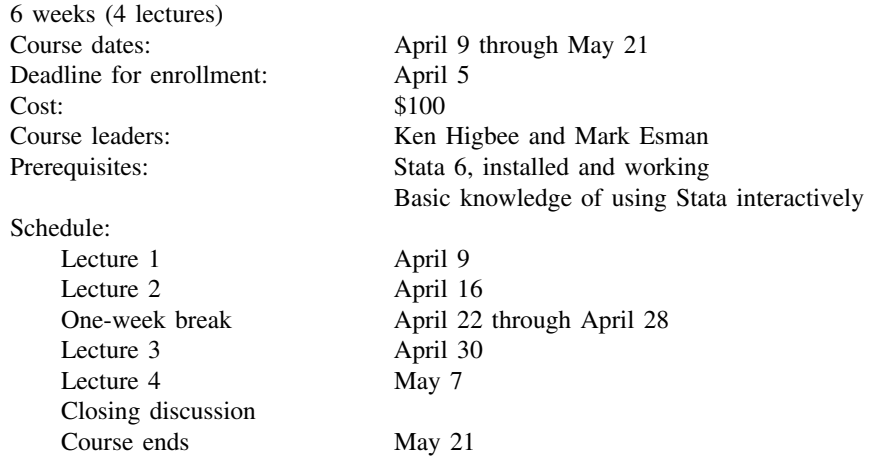

#### **NetCourse 152. Advanced Stata programming**

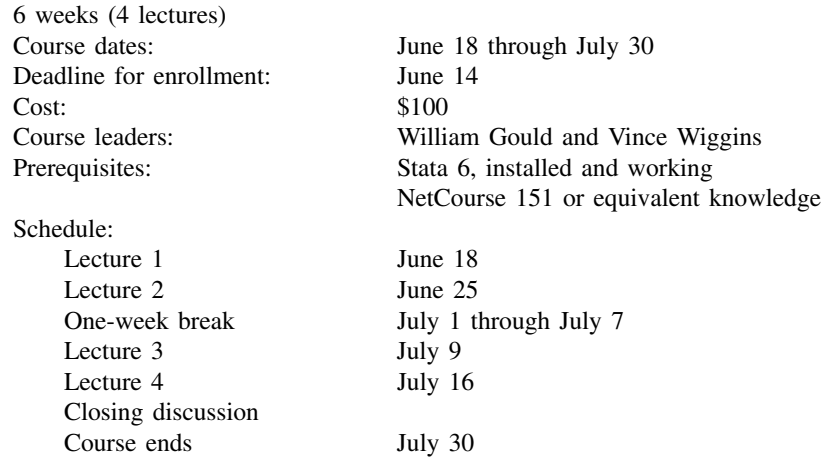

More information, including an outline of each course, can be obtained by

- 1. Pointing your browser to http://www.stata.com.
- 2. Clicking on the Headline NetCourse schedule announced.

Email stata@stata.com for enrollment forms.

NetCourses are courses offered over the Internet via email then run about 6 weeks. Every Friday a "lecture" is emailed to the course participants. After reading the lecture, participants email questions and comments back to the Course Leaders. Thses emailed questions are remailed to all course participants by the NetCourse software. Course leaders respond to the questions and comments on Tuesday and Thursday. The other participants are encouraged to amplify or otherwise respond to the questions and comments as well. The next lecture is then emailed on Friday and process repeats.

The courses are designed to take roughly 3 hours per week.

All courses have been updated to Stata 6, which amounts to minor revisions for NC-101 and NC-151, and a major revision for NC-152.

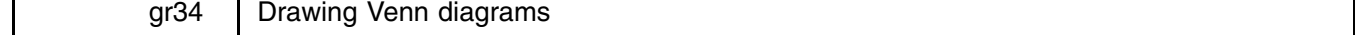

Jens M. Lauritsen, County of Fyn, Denmark, jml@dadlnet.dk

venndiag produces a so-called Venn diagram based on variables in a dataset. It consists of a number of rectangles, each corresponding to one of the variables in *varlist*. The rectangles are arranged so that they overlap and delimit areas. In each area, the counts of records are shown for the relevant combination of *varlist*. With two variables A and B, the counts of records where

both variables equal one is placed in the overlapping area of A and B. In the part of A not in B, the count of variables where A is one and B is not one is placed and so on.

The command has three types of output:

- one which creates the combinations of the variables and presents the counts of this in the log file,
- one which contains the actual diagram presented on the left side of a graph window,
- and one which presents labeling and contents information on the right side of a graph window.

venndiag could be used, for example, to 1) show the number of persons having different symptoms indicated in three variables, e.g., asthma, hayfever, and eczema, 2) show in a household survey the numbers having cats, dogs, and birds, 3) count specific diagnoses placed in one or several variables, 4) combine variables and achieve frequency counts in a log file and in a new variable, and 5) create a new combined variable of 2–4 variables (with or without missing values).

### **Syntax**

venndiag *varlist* if  $exp$  in *range* , label(*str*) show(*str*) missing gen(*varnames*) list(*variables*) print saving(*filename*) c1(*#*) c2(*#*) c3(*#*) c4(*#*) noframe nograph nolabel t1title(*str*) t2title(*str*) t3title(*str*) r1itle(*str*) r2title(*str*) r3title(*str*) r4itle(*str*) r5title(*str*) r6title(*str*) 

where the *varlist* must contain from 2–4 numerical variables and if generating a variable, that variable must not exist.

## **Options**

label(*str*) allows one to specify one or more of the following items by including in *str* one or more of the following (the default is adft and order is not important):

- c variable names and value counted in each variable.
- f filename and date.
- d overall description.
- m indicates counts of missing in each variable.
- t titles are shown.
- a date of creation of graph added.
- i total records in file, *#* excluded (in/if or missing values) and number of records in graph shown.
- x show information in titles r1title, ..., r6title (should not be used with fdmc).
- all short form for all labels (not x).

show(*str*) specifies one or more items to be displayed on the graph by including in *str* one or more of the following (the default is pcts and the order of items does not matter):

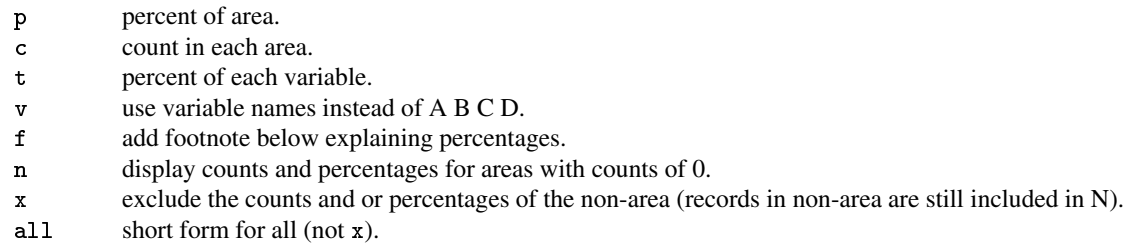

missing includes all records regardless of missing variables in *varlist*.

gen(*varnames*) adds variables named by *varnames* to the dataset. They must be nonexisting variables.

list(*variables*) lists *varlist* in call of venndiag and *variables* after combining records.

print prints the graph immediately (Windows 95 and Macintosh only).

saving(*filename*) saves the graph to *filename* (replacing file).

 $c1(\#)$ ,  $c2(\#)$ ,  $c3(\#)$ , and  $c4(\#)$  specifies which value to regard as an affirmative outcome in  $v1, \ldots, v4$ . The default is 1. It must be an integer.

noframe removes the outer frame from the graph.

nograph means do not show graph, regardless of contents of show() and label().

nolabel disregards all labeling, regardless of contents of label.

- t1title(*str*), t2title(*str*), and t3title(*str*) define titles shown on the graph. Defaults are t1title(Venn Diagram) and  $t3title(N = #records).$
- r1title(*str*), r2title(*str*), r3title(*str*), r4title(*str*), r5title(*str*), and r6title(*str*) are additional titles to be shown when <sup>x</sup> is included in label().

#### **Remarks**

Text in the graph is sized accordingly to the set textsize command, with 100 being the default. Experimentation with sizes is recommended. If set at a value above 120, some text might be outside the rectangles in the graph.

Disallowed variable names in a dataset are merge, vdx1199, and vd id199. If a system macro is set with the command (global  $S_{\text{grid}} = "y")$  a grid will be placed on the screen for further placement of text by a user.

Information is retrievable in S \* variables after execution (see the start of venndiag.ado for the numbers of these variables).

The basis for percentages is the number of records included in the graph totally. If the user wishes percentages to be based on only those affirmative records of at least one of the variables, then include only affirmative records of at least one of the variables. Sometimes the user might want to show a graph with percentages based on all cases, but not showing the records which do not have at least one affirmative variable. This is accomplished with the show $(x)$  option.

#### **Examples**

The simplest plot with no options specified will appear as in Figure 1. The boxes are named A, B, C (with three variables) and counts of each area placed in an appropriate place. Percentages of areas are shown in parentheses and for each variable the percentage having the counted outcome is shown without parentheses. Titles in the default mode with no options are as seen, the date of creation and datefile used plus variable labels and total N shown with the general title "Venn Diagram". Any record having a value of missing will be excluded from the graph. This will be indicated in the log file together with the counts of the possible combinations of the variables. To produce Figure 1, we generated four variables named eczema, asthma, season, and atopi representing the presence (represented by a 1) or absence (represented by a 0) of four diseases on each of 4,000 cases. The values of all four variables are 0 for all 4,000 cases except

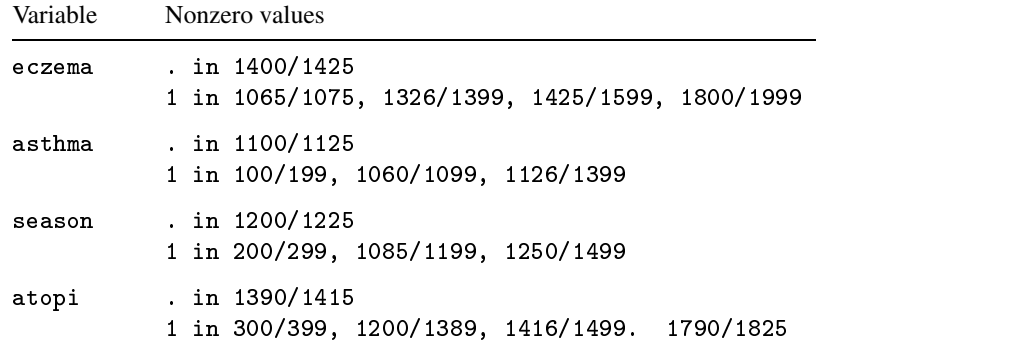

Here is a simple example using the first three variables:

(Example on next page)

```
. venndiag asthma season eczema
```
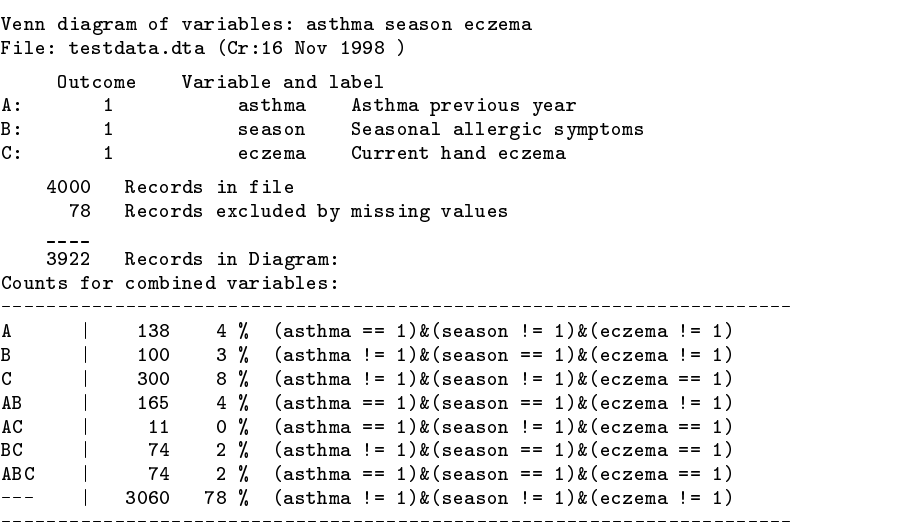

\_\_\_\_\_\_\_\_\_\_\_\_\_\_\_\_\_\_\_\_\_\_\_\_\_\_\_\_\_\_\_\_\_\_\_\_\_\_\_\_\_\_\_\_\_\_\_\_\_\_\_\_\_\_\_\_\_\_\_\_\_\_\_\_\_\_\_\_\_\_

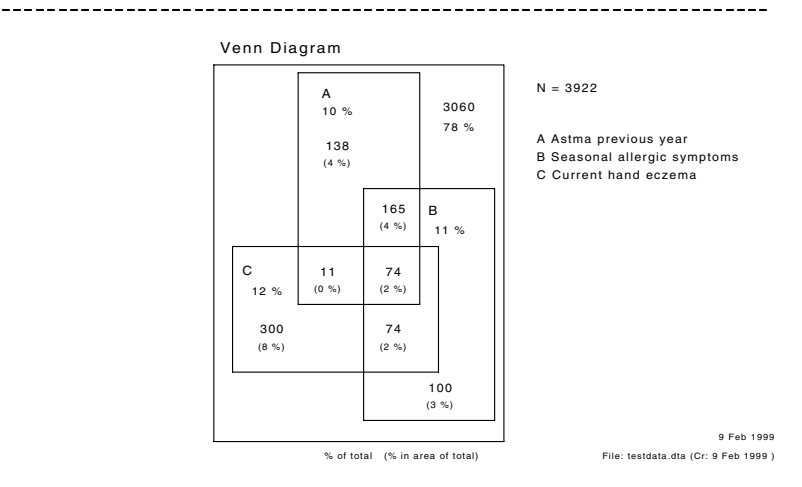

Figure 1. venndiag for three variables with no options.

Sometimes a variable is recorded with positive answers only, i.e., a missing indicates a "non-affirmative" answer. When this is the case, records containing missing values should be included. This is indicated by the option missing. In the second example a few other options are shown. Values indicated in c1() to c4() will be used to count outcomes instead of a 1, and additional information on the graph will be shown with the label(all) and show(all) options. The all is a short form for several options, see above. With the noframe option, the external frame around the boxes is not shown. The log file will inform the user of the inclusion of missing values.

```
. venndiag eczema-atopi, noframe missing t3(Note: 0's shown on graph)
> label(all) show(all) t1(Venn Diagram - all information shown on right half of graph)
> c1(2) c2(3) c3(4) c4(5)______________________________________________________________________
Venn diagram of variables: eczema asthma season atopi
File: testdata.dta (Cr:16 Nov 1998 )
 (output omitted )
4000
     Records in Diagram:
    104 variables in all records contain missing values
          eczema
                     \cdot :
                           26
          asthma
                           26
          season : 26
                      \cdotatopi
                      \cdot26
Counts for combined variables:
| 274 7 % (eczema == 2) k(asthma != 3) k(season != 4) k(atopi != 5)
\mathbf{A}(output omitted )
```
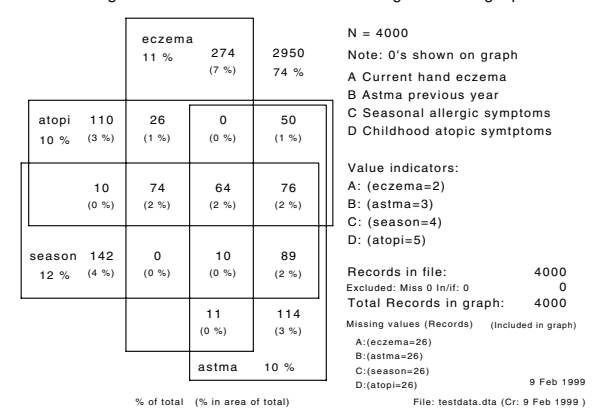

Venn Diagram - all information shown on right half of graph

Figure 2. venndiag for four variables using several options.

Defaults for labels are convenient, but sometimes a fine-tuning is desirable. If the user specifies  $label(xt)$ , only texts put into  $t_1(), \ldots, t_3()$  and  $r_1(), \ldots, r_6()$  are added to the text. With the options in show() the graph contents on the left can be controlled. The bottom line description is excluded by omitting f from the parentheses, e.g., show( $x$ cpt). By specifying gen(vd1) a new variable is added to the dataset. When creating a new variable, a note is added to the dataset indicating the date and which variables with which values were applied. Additionally, any if/in missing options will be added to the note. One other possibility is to enlarge the textsize by applying the general command set textsize. In Figure 3, it is set to 120. The log file will indicate the creation of the new variable:

```
. set textsize 120
. venndiag asthma season in 1/3000, show(xcpt) label(tx)
> r1(Allergi related symptoms) r2(A:eczema) gen(vd1)
> r3(B:asthma) r4(N=2948) r5(Text: set textsize 120) r6(t1..t3 available for other texts)
______________________________________________________________________
Venn diagram of variables: asthma season
 (output omitted )
New variable created. Name: vd1 Label: asthma season(vd)
notes added:
vd1:
 1. generated by venndiag.ado on 18 Nov 1998 21:48 . Variables and values were
  2. asthma:1 season:1
 3. vd1=miss for 1000 records excluded by:in 1/3000
 4. vd1=miss for 52 records with missing values (.)
                                                       Allergi related symptoms
                                                       A:eczema
                                                       B:astma
                                                      N = 2948 Text: set textsize 120
                                  A
                                 13 % B
                                       239 \n\Big| \n\Big| \n\frac{15}{15} \n\%(8 %)
                                   149
                                  (5 %)
```
t1..t3 available for other texts

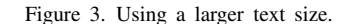

The label of the generated variable will indicate which variables were used for creation, such as

 200 (7 %)

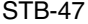

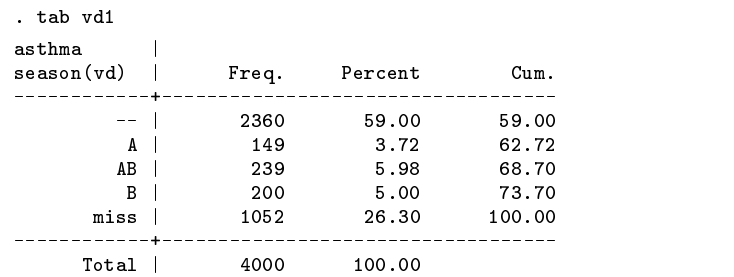

A is the first variable in the label, B the second, and so on. When tabulating, the variable records omitted from the graph will be given the value "miss". Here the exclusion was caused by an in 1/3000 (leaving out 1,000 records) clause and 52 records having missing values in asthma and/or season variables. This information is saved with the dataset in a note as shown above and can be shown with the general command note.

#### **Historical note**

John Venn (1834–1923) was British. He worked at the University of Cambridge on logic and developed the "Venn Diagram"—a diagrammatic method of illustrating propositions by inclusive and exclusive circles probably during the years 1866–1881. According to the "Dictionary of National Biography (1922–1930)", page 869, the idea had been developed previous to the publication of Symbolic Logic (Venn 1881), but no primary source is given. In the foreword of his book, John Venn states that some of the ideas has been presented earlier and in a historical chapter he writes on page 511: "*So far as I have been able to ascertain, this plan (applied to closed figures) was first employed by Thomson in the second edition of his Laws of Thought in 1849.*" The actual introduction of closed circles to represent combinations of variables therefore most likely dates back to around 1850, but with John Venn deriving more strictly the relationship between logical statements and diagrammatic representations. In the original drawings, Venn applied circles to represent two and three variables and ellipses to represent four variables. (For reasons of programmatic simplicity, squares have been chosen in venndiag; future enhancements could change this.)

#### **Acknowledgment**

Thanks to Ph. D. M. D. Charlotte G. Mörtz for testing and comments.

## **Reference**

Venn, J. 1881. Symbolic Logic. London: Macmillan.

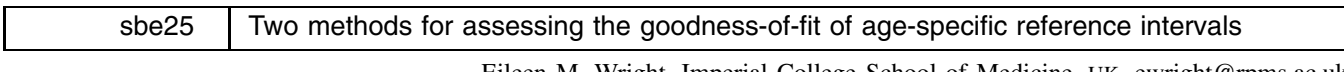

Eileen M. Wright, Imperial College School of Medicine, UK, ewright@rpms.ac.uk Patrick Royston, Imperial College School of Medicine, UK, proyston@rpms.ac.uk

Many methods have been proposed for the estimation of age-specific reference intervals, which are essentially covariatespecific quantile curves. Parametric models for normally distributed data and for normal or nonnormal data have been implemented in Stata in xrigls (Wright and Royston 1997) and xriml (Wright and Royston 1996), respectively. Few techniques have been developed to assess the fit of the models. Parametric models generate so-called  $Z$  scores, which are standardized residuals. If the model is correctly specified, the <sup>Z</sup> scores have approximately a standard normal distribution. The first four moments (the mean, variance, skewness and kurtosis) are the expected values of Z,  $Z^2$ ,  $Z^3$  and  $Z^4$  and are approximately equal to  $0,1,0$ and <sup>3</sup> respectively, independent of age. An incorrectly specified model may produce nonrandom, age-related patterns in one or more of these moments. The commands presented here, xriqtest and permband, are intended to detect such patterns.

We introduce two methods of assessing goodness-of-fit.

- xriqtest performs five hypothesis tests ("Q tests"), for each of which the null hypothesis is that the  $Z$  scores have a standard normal distribution. The observations are divided into several contiguous age groups of roughly equal size. Q tests numbered 1 to 4 are  $\chi^2$  tests which compare the first four moments of the Z scores with their (presumed) expected values within each age group. Large values of the test statistics indicate departure from the model.  $Q_5$  uses the Shapiro–Wilk W test (see [R] **swilk**) to test for general departures from a normal distribution within the age groups.
- $\bullet$  permband is primarily a graphical technique to assess the amount of random variation in the moments of the  $Z$  scores that could be expected if there were no age-specific patterns present, i.e., if the original model were correct. The idea is to model local trends in the moments nonparametrically using the running line smooth running, of Sasieni and Royston (1998). permband plots the smooth of powers of the Z scores together with a "permutation band" based on smooths of the powers

for each of 50 random permutations. For further details, see Royston and Wright (1998a). Evidence of an incorrect model may be present if a smooth crosses the boundaries of its permutation band. More formally, a hypothesis test is performed by comparing the proportion of observations which lie outside the permutation band with a critical value assuming the original model to be correct.

We recommend applying both xriqtest and permband to the Z scores from models under investigation.

#### **Syntax of xriqtest**

xriqtest *zvar xvar* |if *exp* | in *range* | , params(m:#, s:#, g:#) | groups(# | *groupvar*) mingroup(*#*) generate

where *zvar* denotes the Z scores from a model and *xvar* the age variable.

### **Options for xriqtest**

- params(m:*#*, s:*#*, g:*#*) is not optional and specifies the dimensions (numbers of parameters) of different parts of the model used to estimate age-specific reference intervals. The regression constant for each curve counts as one parameter. The minimal requirement is to specify params( $m: \#$ ,  $s: \#$ ) which specifies that the model is normal with mean and standard deviation curves having the specified number of parameters. The numbers of parameters for <sup>m</sup>, <sup>s</sup>, and <sup>g</sup> are important because they are used to determine the degrees of freedom for the Q tests. For the more general exponential-normal model which may be fitted by xriml (see Technical note), m denotes  $\mu_T$ , the median curve, s denotes  $\sigma_T$ , the scale-factor curve and g denotes  $\gamma_T$ , the skewness parameter curve. (Note the effect of fitting a modulus exponential-normal model (dist(men) in xriml), a further extension which has a parameter representing nonnormal kurtosis, has not been explored.) If, for example, a normal model has been fitted with a quadratic polynomial (or a two-term fractional polynomial) for  $\mu_T$  and a straight line for  $\sigma_T$ , one would specify par(m:3,s:2) (or par(m:3,s:2,g:0) which is equivalent). Note that it is the user's responsibility to specify the numbers of parameters correctly as xriqtest has no way of checking them; incorrect values will result in misleading test results.
- groups(*#* j *groupvar*) specifies either *#*, the number of equal-sized groups to be created according to the values of *xvar*, or *groupvar*, an existing variable used to define the groups. If the groups option is omitted, a default choice for *#* is made as follows. Let  $n$  be the sample size and let  $k$  be the smallest acceptable group size. Then

$$
\# = \begin{cases} 1, & \text{if } n < 2 \times k \\ \left[\frac{n}{k}\right], & \text{if } 2 \times k \le n \le 10 \times k \text{ (where [.] means integer part)} \\ 10, & \text{if } n > 10 \times k \end{cases}
$$

This choice of  $#$  ensures each group is never smaller than  $k$ . The value of  $k$  is set by using the mingroup option. If specified, *#* must be at least 1 and no more than 50.

mingroup(*#*) determines the smallest acceptable group size (see the groups option). The default*#* is 50.

generate creates 6 new variables as follows:

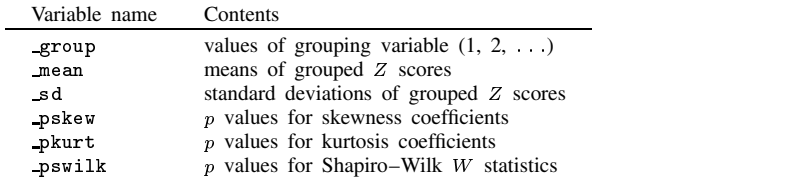

Variables with the above names are automatically replaced when the generate option is used.

## **Saved results**

xriqtest stores in the S *#* macros:

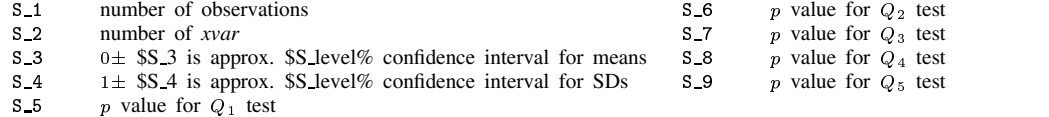

## **Syntax for permband**

 $\mathsf{permband}$  *zvar*  $\vert xvar \vert$  if  $exp \vert$  in  $range \vert$  ,  $\vert$  alpha(#)  $\underline{\tt{moment}}$ (#)  $\underline{\tt reps}$ (#)  $\underline{\tt seed}$ (#)  $\underline{\tt span}$ (#) nograph *graph options*

*zvar* denotes the Z scores from a model and *xvar* the age variable. If *xvar* is not supplied it is taken to be the order number  $(1,2,3, ...)$  of the nonmissing observations.

### **Options for permband**

- alpha(*#*) sets the significance level for the hypothesis test of the proportion of values outside the permutation band. The default value is 0.05.
- moment(*#*) specifies which moment (1, 2, 3 or 4) of the Z scores is to be investigated. The hypothesis test is not performed for the fourth moment. The default value of  $\#$  is 1, meaning the first moment which relates to the mean curve  $(\mu_T)$  in the original model.
- reps(*#*) sets the number of permutations. The hypothesis test is given only for 50 permutations. The default value of *#* is 50.
- seed(#) defines the random number seed for selecting random permutations of *zvar*. The default is the current system seed.
- span(#) determines the width of the smoothing window that is applied to *zvar*. The default is as set by the running command with the double option, namely  $2 \left\lceil n^{0.8}/2\sqrt{2} + 1/2 \right\rceil /n$ .

nograph specifies no graph is to be produced.

*graph options* are any of Stata's graph, twoway options except sort.

### **Example**

Figure 1 shows observations of fetal humerus length from 613 pregnancies in relation to gestational age, together with a 90% age-specific reference interval estimated using xriml.

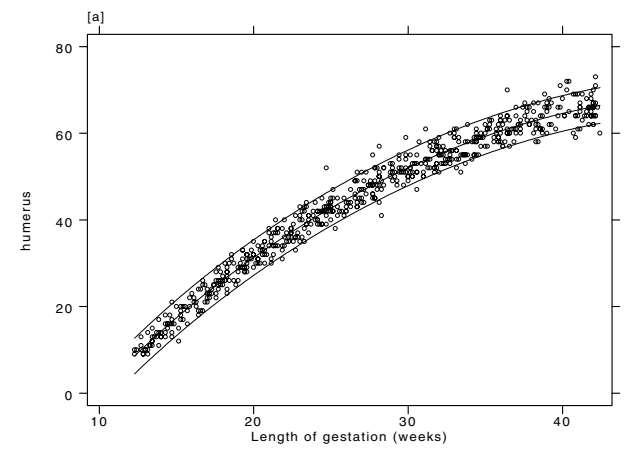

Figure 1. 5th, 50th and 95th centiles for fetal humerus length vs gestational age.

Figure 2 shows the Z scores from the model.

(Graph on next page)

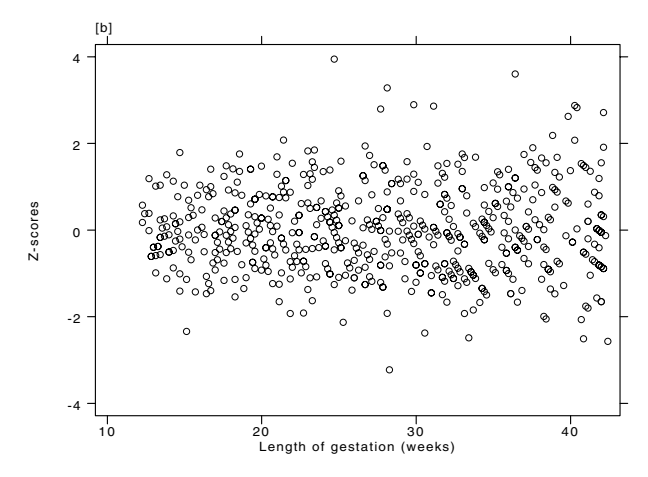

Figure 2. Corresponding Z-scores vs gestational age.

The model assumes the data are normally distributed. A fractional polynomial (see [R] **fracpoly**) with powers (0.5; 3) in gestational age was chosen for the age-specific mean, and a constant for the standard deviation. For the normal model, the <sup>Z</sup> scores (see Figure 2) are equal to (humerus length minus age-specific mean)/(standard deviation).

Consider again the plot of  $Z$  scores (Z) vs gestational age (gest) in Figure 2. Since the values seem to "fan out," there may be some heteroscedasticity in the  $Z$  scores. To investigate the model fit more formally, we apply xriqtest. The output is shown below.

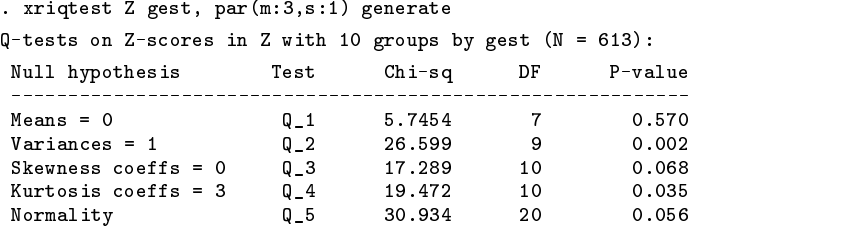

The results confirm the subjective impression from Figure 1. The generate option creates the grouping variable and variables containing age-group-related statistics. Figure 3 shows the within-age-group standard deviations of the  $Z$  scores ( $\square$ sd) plotted against age group ( group).

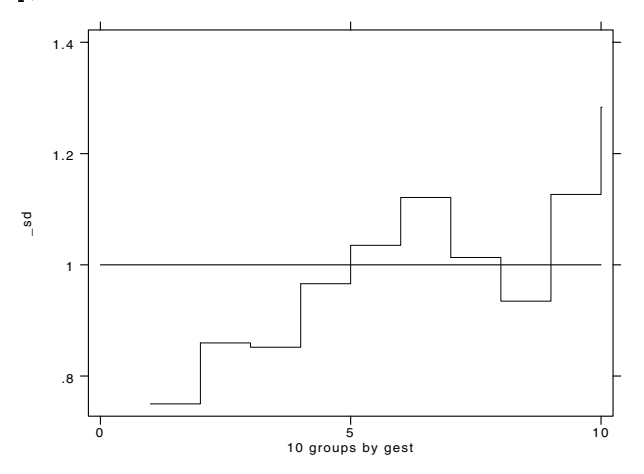

Figure 3. sd variable from  $Q_2$  statistic vs group, both outputted from xriqtest.

Overall, the standard deviation increases with age group. It is helpful to see also a smoothed plot of the relationship and to quantify the amount of variation expected by chance. Such information is gained when permband is applied to the second moment of Z. Figure 4 shows the resulting smooth of  $Z^2$  and its permutation band. The output for the corresponding test is given below. Note that xlabel, ylabel, border and gap(5) are simply graph options.

. permband Z gest, mom(2) seed(125) xlabel ylabel border gap(5) .................................................. Variable | Obs Proportion Critical value  $P$ -value  $\blacksquare$ outside band  $(alpha = .05)$ للمقاد \_\_\_\_\_\_\_\_\_\_\_\_\_ . . . . . . . . .  $-$ Z^2 | 613 .3866 .1036 0.000 1.4 1.2 \_sd 1 .8 10 groups by gest 0 5 10

Figure 4. Permutation band for  $Z^2$ 

The test has a highly significant  $p$  value, confirming the presence of age-specific trends in the second moment. The trend in the smoothed  $Z^2$  values of Figure 3 is similar to that shown in Figure 2 from xriqtest. If we wished, we could generate and plot the square root of the smooth ( $s2 Z$ ) of  $Z^2$  and the permutation band boundaries (12\_Z, u2\_Z) to view the shape of the curves in terms of the standard deviation rather than the variance.

To improve the model, a linear term in gestational age is included for the standard deviation. The new model is fitted using xriml ( xriml humerus gest, fp(m:0.5 3,s:1) dist(n)). The results of the Q tests for the resulting Z scores (Znew) are given below.

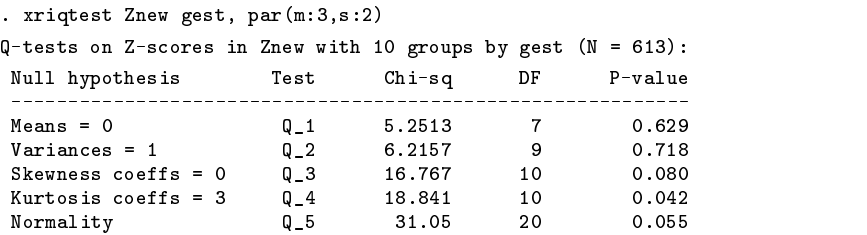

The standard deviation now appears to be adequately modeled. The results, however, suggest nonnormality in Znew. A permutation band for the third moment was calculated (see Figure 5 and output below).

> . permband Znew gest, mom(3) seed(129) yline(0) xla yla bord gap(5) Variable | Obs Proportion Critical value P-value  $\blacksquare$ outside band  $(alpha = .05)$  $- - - - - - - -$ Znew<sup>-3</sup> | 613 0 .1464 1.000

> > (Graph on next page)

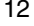

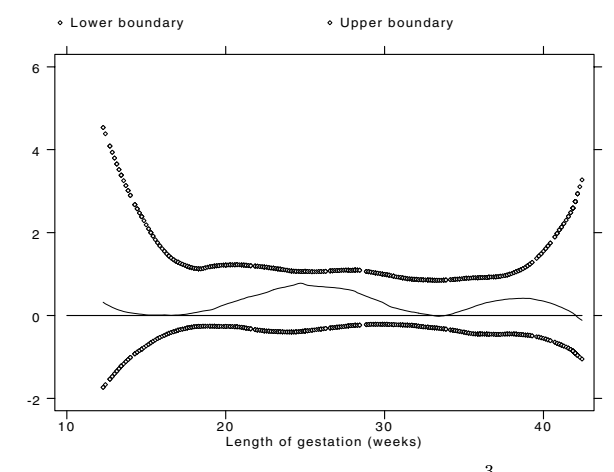

Figure 5. Permutation band for  $Znew<sup>3</sup>$ 

Figure 5 indicates that no simple age-specific trends in Znew<sup>3</sup> are present, but the smooth (s3\_Znew) does appear to be slightly above the expected value of zero at all gestational ages, suggesting skewness. The simplest way to accommodate skewness is to fit an EN model with constant  $\gamma_T$  (i.e. xriml humerus gest, fp(m:0.5 3,s:1) dist(en)). The result is a significant improvement in fit compared with the normal model ( $P = 0.003$ , likelihood-ratio test). The Z scores from the EN model were examined. All the p values for the Q tests are  $> 0.1$  and the smooths, permutation bands and tests for the first 3 moments from permband show no evidence of age-specific trends. We conclude that the model appears to fit adequately.

If evidence of nonnormal kurtosis was found in the EN model, e.g., a significant p value for the  $Q_4$  test of the Z scores, a modulus exponential-normal (MEN) model may be fitted using dist(men) with xriml. A subjective impression of age-specific trends in kurtosis may be gained from permband using the option mom(4) although a corresponding test has not been developed.

#### **Technical note**

Royston and Wright (1998b) describe parametric models based on the normal and exponential-normal distributions to estimate age-specific reference intervals. Z scores for the normal distribution are defined by  $Z = (Y - \mu_T)/\sigma_T$ , where  $\mu_T$ and  $\sigma_T$  are respectively the mean and standard deviation of  $Y|T$ . Z scores for exponential-normal distribution are defined by  $Z = \frac{1}{\sqrt{\exp(\gamma_T (Y - \mu_T)/\sigma_T)}}$  $\frac{1}{\gamma_T}$  {exp  $(\gamma_T (Y - \mu_T)/\sigma_T) - 1$ } where  $\mu_T$  and  $\sigma_T$  are respectively the median and scale parameter of  $Y|T$ , and  $1/3\gamma_T$  approximately equals the skewness (standardized third moment) of Y |T. Royston and Wright (1998b) also describe the modulus-exponential normal model which includes a fourth parameter relating to kurtosis. Goodness-of-fit for these models was not considered by Royston and Wright (1998a).

Suppose we have  $n \times 1$  observation vectors  $(t, y)$  and Z scores z obtained after fitting a model to  $(t, y)$ . For example, y may be observations of fetal humerus length and  $t$  the corresponding gestational ages.

#### **Procedure for xriqtest**

The procedure used by xriqtest is as follows (see Royston and Wright, 1998a for further information):

- 1. The elements of z are divided into G contiguous subsets of sizes  $n_1, \ldots, n_G$ .
- 2. The group means  $\overline{z}_1,\ldots,\overline{z}_G$  of z are compared with their expected values of zero using the statistic

$$
Q_1=\sum_{g=1}^G n_g\overline{z}_g^2
$$

which has a  $\chi^2$  distribution on  $G - \dim(\mu_T)$  degrees of freedom, where  $\dim(\mu_T)$  denotes the number of estimated parameters in the model for  $\mu_T$ .

3. The cube roots of the sample variances  $v_1, \ldots, v_G$  of z are compared with their expected values of  $1 - \frac{2}{\gamma}$  using  $\frac{2}{9(n_q-1)}$  using the statistic

$$
Q_2 = \left\{ \sum_{g=1}^G v_g^{1/3} - \left( 1 - \frac{2}{9(n_g - 1)} \right) \right\}^2 \middle/ \frac{2}{9(n_g - 1)}
$$

 $Q_2$  has approximately a  $\chi^2$  distribution on  $G - \left[\frac{1}{2} \dim (\sigma_T) + \frac{1}{2}\right]$  degrees of  $\frac{1}{2}$  dim  $(\sigma_T) + \frac{1}{2}$  degrees of freedom.  $\frac{1}{2}$  degrees of freedom.

4. Let  $p_1, \ldots, p_G$  be the two-tailed p values from a test of zero skewness (see [R] **sktest**) applied within each group. The statistic

$$
Q_3=\sum_{g=1}^G\left[\Phi^{-1}\left(\frac{1}{2}p_g\right)\right]^2
$$

where  $\Phi^{-1}$  is the standard normal quantile function, is sensitive to small (i.e., significant) values of  $p_1, \ldots, p_G$  which indicate nonnormal skewness.  $Q_3$  has approximately a  $\chi^2$  distribution on  $G - \dim (\gamma_T)$  degrees of freedom.

- 5. A similar computation is performed for the  $p$  values from a test of normal kurtosis (see  $[R]$  **sktest**) applied within each group, giving a statistic  $Q_4$  also with approximately a  $\chi^2$  distribution on G degrees of freedom.
- 6. The p values  $p_1, \ldots, p_G$  from the Shapiro–Wilk W test of nonnormality (see [R] **swilk**) applied within each group are combined using Fisher's method, giving the test statistic

$$
Q_5=\sum_{g=1}^G-2\ln{(p_g)}
$$

which has a  $\chi^2$  distribution on  $2G - \dim(\gamma_T)$  degrees of freedom.

The tests have been validated with sample sizes  $50 \le n \le 1000$ . They are expected to be valid for  $n > 1000$ , though possibly not for  $n < 50$ .

#### **Procedure for permband**

The procedure used by permband is related to the idea of envelopes for normal plots (Atkinson 1985) and may be written as follows (see Royston and Wright 1998a for further information):

- 1. Keeping t fixed, create 50 element-wise random permutations  $z_1, \ldots, z_{50}$  of z.
- 2. Using running (Sasieni and Royston 1998) with the double option to enhance smoothness, compute scatterplot smooths  $s_0, s_1, \ldots, s_{50}$  of  $z, z_1, \ldots, z_{50}$  with respect to t.
- 3. Create  $s_{\text{min}}$  and  $s_{\text{max}}$  to be  $n \times 1$  vectors containing the observation-wise minimum and maximum of  $s_1, \ldots, s_{50}$ .
- 4. To reduce the jaggedness of  $s_{\min}$  and  $s_{\max}$ , use running (without the double option) to calculate smooths  $\tilde{s}_{\min}$  and  $\tilde{s}_{\max}$ of  $s_{\text{min}}$  and  $s_{\text{max}}$  with respect to t. ( $\tilde{s}_{\text{min}}$ ,  $\tilde{s}_{\text{max}}$ ) defines the lower and upper boundaries of the permutation band for  $s_0$ .
- 5. Plot  $s_0$ ,  $\tilde{s}_{\text{min}}$ , and  $\tilde{s}_{\text{max}}$  against t and calculate the proportion  $B_1$  of observations for which  $s_0$  lies outside the permutation band, that is,

$$
B_1 = n^{-1} \left\{ \sum_{i=1}^n I\left(s_{0;i} < \tilde{s}_{\min;i}\right) + I\left(s_{0;i} > \tilde{s}_{\max;i}\right) \right\}
$$

where  $I(\cdot)$  is an indicator function.

The shape of  $s_0$  may show where the model for the mean curve  $\mu_T$  is misspecified. The quantity  $B_1$  is a nonparametric test statistic for T dependence of  $E(Z)$ , a large value suggesting nonrandom behavior and therefore that  $\mu_T$  is misspecified.

The procedures for  $j = 2, 3$  are identical, except that z is replaced with  $z<sup>j</sup>$  and  $B_1$  with  $B_j$ . The interpretations of the plots and of  $B_2$  and  $B_3$  relate to the models for  $\sigma_T$  and  $\gamma_T$  respectively. We have not found plots of age-specific kurtosis of Z scores (i.e. of  $z<sup>4</sup>$ ) to be useful. The distribution of  $Z<sup>4</sup>$  is exceptionally long-tailed and the amount of information in the smooths of  $z<sup>4</sup>$  seems to be too small to be meaningful.

#### **Acknowledgments**

This research received financial support from project grant number 039911/Z/93/Z from The Wellcome Trust. We are grateful to Lyn Chitty for allowing the use of her data.

#### **References**

Atkinson, A. C. 1985. Plots, transformations and regression. Oxford Statistical Science Series 1: 34–37. Oxford: Oxford University Press.

Royston, P. and E. M. Wright. 1998a. Goodness-of-fit statistics for age-specific reference intervals. Statistics in Medicine, submitted.

- ——. 1998b. A method for estimating age-specific reference intervals ("normal ranges") based on fractional polynomials and exponential transformation. Journal of the Royal Statistical Society, Series A 161: 79–101.
- Sasieni, P. and P. Royston. 1998. sed9.1: Pointwise confidence intervals for running. Stata Technical Bulletin 41: 17–23. Reprinted in Stata Technical Bulletin Reprints, vol. 7, pp. 156–163.
- Wright, E. M. and P. Royston. 1996. seb13: Age-specific reference intervals ("normal ranges"). Stata Technical Bulletin 34: 24-34. Reprinted in Stata Technical Bulletin Reprints, vol. 6, pp. 91–104.
- -. 1997. seb15: Age-specific reference intervals for normally distributed data. Stata Technical Bulletin 38: 4–9. Reprinted in Stata Technical Bulletin Reprints, vol. 7, pp. 93–100.

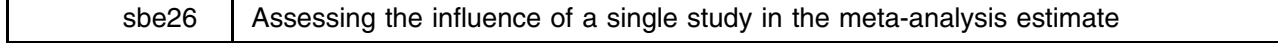

Aurelio Tobías, Institut Municipal d'Investigacio Medica (IMIM), Barcelona, atobias@imim.es

Graphical methods are regularly used in meta-analysis to complement the statistical analysis of epidemiological and clinical data. At the moment the following graphical methods to complement the meta-analysis results are available in Stata: the Galbraith (Tobas 1998) and L'Abbe plots (Bradburn et al. 1998) to investigate heterogeneity, however we can also test if one or more covariates with values defined for each study in the analysis explain heterogeneity doing a meta-analysis regression (Sharp 1998), the funnel (Steichen et al. 1998, Bradburn et al. 1998) and Egger plots (Steichen et al. 1998) to check for publication bias, and finally we can track the accumulation of evidence of the effect doing a cumulative meta-analysis (Sterne 1998). Now I present a graphical technique to look for influential studies in the meta-analysis estimate.

The metainf command investigates the influence of a single study on the overall meta-analysis estimate. This command shows graphically, as a standard error bar chart, the results of an influence analysis, in which the meta-analysis estimates are computed omitting one study in each turn. This technique has been frequently used in meta-analyses of epidemiologic studies (see, for example, Kogevinas et al. 1997 or Lubin et al. 1997).

## **Syntax**

As other commands related to meta-analysis, the command metainf works on a dataset containing the estimate effect, *theta*, and its standard error, *setheta*, for each trial. The syntax is as follows:

metainf *theta setheta* if  $exp$  in  $range$  , id(*labvar*) eform random print *graph options* 

#### **Options**

id(*labvar*) is a variable which is used to label the studies.

eform requests that the output is exponentiated.

random request random-effects estimates. By default fixed-effects estimates are computed.

print shows the estimates, and their 95% confidence intervals, of the meta-analysis estimates omitting one study in each turn. *graph options* are any of the options allowed with graph, twoway except yline().

#### **Example**

I will illustrate the use of the metainf command with data from eight epidemiologic studies on the lung cancer risk from residential radon (Lubin et al. 1997). They checked if there were any influential study in the overall meta-analysis estimate.

```
. describe
Contains data from lubin97.dta
hs.
            8
            \overline{4}size:
  1. study float %9.0g study identify number
                  %9s
  2. studyid str9 %9s study identify label
             str9
  3. logrr
             float
                                    log relative risk
  3. logrr float %9.2f log relative risk
  4. logse float %9.2f standard error log relative ris
             float %9.2f
```
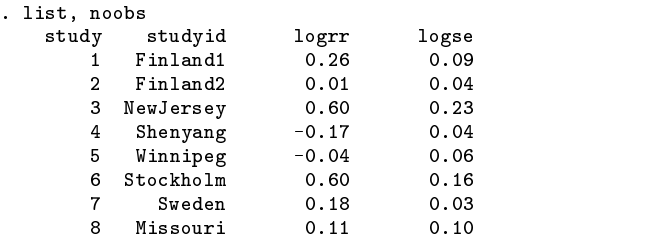

Heterogeneity was tested using the meta-command (Sharp and Sterne 1998), with strong statistical evidence of its presence  $(Q = 77.709, df = 7, p < 0.001)$ . A random effects models should be used, as the authors suggested. However, we can also check if there is any influential study in the overall random-effects estimate. We can see from Figure 1 that the overall estimates changed very little when any single study is omitted.

```
. meta logrr logse, eform
Meta-analysis (exponential form)
       Pooled 95% CI Asymptotic No. of
Method | Est Lower Upper z_value p_value studies
                                         -------
Fixed | 1.064 1.027 1.103 3.415 0.001
                                           8
Random | 1.143 0.994 1.313 1.881 0.060
```
Test for heterogeneity: Q= 77.709 on 7 degrees of freedom (p= 0.000) Moment-based estimate of between studies variance = 0.032

. set textsize 75

. metainf logrr logse, id(studyid) random eform print

Meta-analysis Random-effects estimates

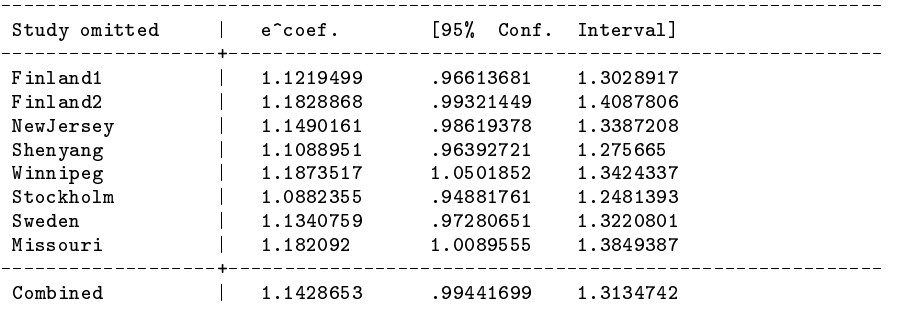

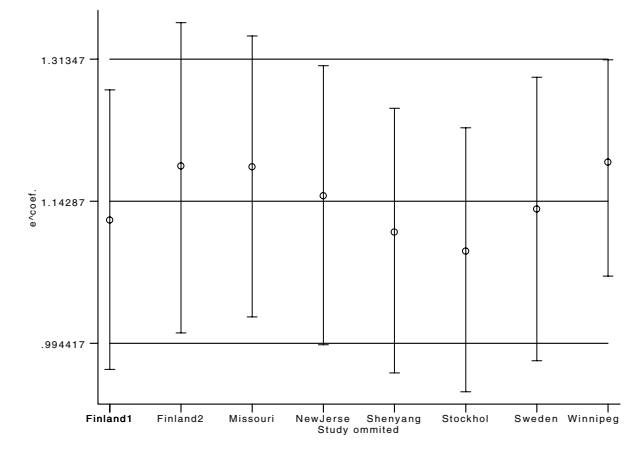

Figure 1. The influence graph for the meta-analysis of eight studies evaluated.

#### **Individual or frequency records**

As in other meta-analysis commands in Stata, metainf works on data contained in frequency records, one for each study. If we have primary data, that is, individual records, we must combine into frequency records using the collapse and by var Stata commands.

#### **References**

Bradburn, M. J., J. J. Deeks, and D. G. Altman. 1998. sbe24: metan—an alternative meta-analysis command. Stata Technical Bulletin 44: 4–15.

- Kogevinas, M., H. Becher, T. Been, et al. 1997. Cancer mortality in workers exposed to phenoxy herbicides chlorophenols, and dioxins. American Journal of Epidemiology 145: 1061–1075.
- Lubin, J. H. and J. D. Boice. 1997. Lung cancer risk and residential radon: meta-analysis of eight epidemiological studies. Journal of the National Cancer Institute 89: 49–57.
- Sharp, S. 1998. sbe23: Meta-analysis regression. Stata Technical Bulletin 42: 16–22. Reprinted in The Stata Technical Bulletin Reprints, vol. 7, pp. 148–155.
- Sharp, S. and J. Sterne. 1998. sbe16.1: New syntax and output for the meta-analysis command. Stata Technical Bulletin 42: 6–8. Reprinted in The Stata Technical Bulletin Reprints, vol. 7, pp. 106–108.

Steichen, T. J., M. Egger, and J. Sterne. 1998. sbe19.1: Tests for publication bias in meta-analysis. Stata Technical Bulletin 44: 3–4.

- Sterne, J. 1998. sbe22: Cumulative meta-analysis. Stata Technical Bulletin 42: 13–16. Reprinted in The Stata Technical Bulletin Reprints, vol. 7, pp. 143–147.
- Tobas, A. 1998. sbe20: Assessing heterogeneity in meta-analysis. Stata Technical Bulletin 41: 15–17. Reprinted in The Stata Technical Bulletin Reprints, vol. 7, pp. 133–136.

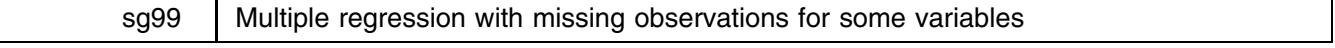

#### Mead Over, World Bank, meadover@worldbank.org

Missing values of important variables is a frequently encountered frustration in applied econometrics and biometrics. The analyst typically chooses between estimating the full model on a small number of observations or dropping variables from the model in order to estimate it on a larger number of observations. The third alternative, imputing the values of some of the missing observations in order to retain all the theoretically relevant variables with a larger sample, is a riskier strategy, which is tedious to implement and document. The Stata command regmsng presented here is designed to help an analyst systematically apply and document this third alternative. The regmsng command performs ordinary least squares multiple regression on a dataset that includes missing values of some of the right-hand-side variables. The command implements any of several current imputation procedures, but makes no attempt to correct the estimated standard errors of the coefficients for the fact that some of the data has been imputed.

#### **Replacing values that are "ignorably missing"**

Standard textbook treatments of the subject of missing values divide the problem into several distinct cases (Greene 1997, 427–32). The first major distinction is between missing values on the left-hand side (i.e., in the dependent variable) and missing values on the right-hand side (i.e., among the independent variables). When values of the left-hand side variable are missing, analysts agree that imputing their values in order to expand the sample is likely to be dangerous except in very special circumstances. This note and the regmsng command do not address the possibility of missing values on the left-hand side of a regression equation. Attention here is restricted to the case where there are missing values among the right-hand-side variables.

A second distinction is between so-called "ignorably missing" data on the right-hand side and situations in which the missing values are not "ignorable." The term "ignorably missing" was first applied by Griliches (1986) to describe the situation in which the coefficients of a regression equation can be estimated consistently on the subset of the data that includes no missing values. This will be the case when the presence of a value for a given observation of a right-hand-side variable is independent of the error term of the regression being estimated. On the other hand, if observations with particularly large positive stochastic disturbances (for example) are more likely to be missing some values of the right-hand side variables, then estimating the regression on the subset of data which contains no missing values is likely to produce biased or inconsistent estimates of the coefficients.

In this note we adopt the assumption that the "holes" in a dataset consist only of ignorably missing values. We assume that there is no systematic relationship between the regression's disturbance term and the presence or absence of a value on any of the right-hand-side variables. This ignorably missing case is the one in which there is the most hope of expanding the number of observations in a regression by imputing some of the missing values without introducing inconsistency or reducing efficiency. At the end of this note, we briefly address the question of how to tell whether the missing data is ignorable.

Since in the ignorably missing case estimation of a regression on only the subset of complete observations is (by assumption) guaranteed to produce consistent estimates of the coefficients, the only reason to attempt to impute missing values would be to improve the efficiency of the estimates. Whether the efficiency gains from imputing some values of missing right-hand-side variables will be worth the additional unknown error introduced by the imputation process will be a matter of judgment in any individual case. The situation in which the promise of improved efficiency seems particularly tempting is when there are observations which are "almost complete." That is, the model includes  $k > 1$  right-hand-side variables and could be estimated on  $N_c$  complete observations. However, suppose there are another  $N_1$  observations with data on  $k - 1$  of the right-hand-side variables,  $N_2$  with data on  $k - 2$ , and so on. If  $N_1$  is large, especially in relation to  $N_c$ , it is painful to omit those additional almost complete observations from the regression knowing that 1) by imputing one variable on each observation one adds good data from  $k - 1$  variables to the regression, and 2) demonstration that the regression model is robust to the inclusion of the extra  $N_1$  observations would lend credence to the hypothesis that the missing variables are ignorably so. The same argument applies, though with less force, to the addition of  $N_2$  observations missing on only 2 of the k variables. This is the situation that regmsng is specifically designed to address.

## **Syntax**

```
regmsng yvar xvarlist weight | if exp , nmiss(#) | <u>fit</u>ted inst(varlist) steps change nohist
        notest noaux level(#)
```
All four types of weights are accepted and applied in the intermediate calculations producing the means or the fitted values as well as in the final regression. The variable or variables that define the weight are assumed not to have any missing values. Use weights with caution.

Issuing the regmsng command without a variable list or options causes Stata to display the results of the last execution of regmsng.

regmsng has the following restrictions:

- 1. The command is intended to apply only to multiple regression. Therefore, there must be at least two right-hand-side variables.
- 2. The names of the right-hand-side variables must have no more than seven characters (to allow creation of a new variable called Ax for any right-hand-side variable <sup>x</sup> with missing values). Furthermore, neither the left- nor the right-hand-side variables can begin with a capital <sup>A</sup>.

### **Options**

- nmiss(*#*) specifies that observations for which more than this number of right-hand-side variables have missing data will be dropped from the regression. nmiss is a required option.
- fitted means to replace missing values with the fitted values from regressions, a technique sometimes referred to as "first-order mean replacement". Candidates for regressors in an auxiliary regression to predict missing values of a right-hand-side variable x include the other right-hand-side variables in the original regression plus the instrumental variables specified in the inst option, if any. Candidate variables are rejected, however, if they are missing on any of the observations on which x is missing. If fitted is not specified, the default is to replace the missing values by the means of those values (i.e., "zero-order mean replacement").
- inst(*varlist)* can only be specified with fitted and specifies additional instrumental variables to use in predicting the missing values of the right-hand-side variables, i.e., variables not included among the list of right-hand-side variables for the regression. For predicting any given right-hand-side variable, the only variables used are those other right-hand-side variables or instruments which are not missing on all the observations where the given variable is missing.
- steps causes the program to document the steps involved in imputing the missing values. If fitted was chosen, the first-stage regressions are presented. Otherwise the variable means are presented.
- change allows the program to leave behind changed data and the new variables. It is important to realize that this option destroys the data in memory before the command was issued. Use this option carefully.
- nohist suppresses the output of the tabulation showing the number of observations missing 0, 1, 2, and so on values.
- notest suppresses the output of the tests that otherwise follow the estimation.
- noaux substitutes imputed values for missing values on the right-hand side. The default (if this option is not specified), is to define an auxiliary variable to contain the imputed values and to replace the missing values of the right-hand-side variable with zeros.
- level(*#*) specifies the confidence level, in percent, for confidence intervals. The default is level(95) or as set by set level.

#### **A few simple examples**

The command

. regmsng y x1 x2 x3, nmiss(1)

estimates a regression of y on  $x1$ ,  $x2$ , and  $x3$  including not only the observations with no missing values, but also those that are complete except for one of the three independent variables. In other words, drop observations that are missing more than one of the three right-hand-side variables. Missing values are replaced by means, which are used to construct auxiliary variables Ax1, Ax2, and Ax3.

The command

. regmsng y x1 x2 x3, nmiss(2) fitted inst(x4 t)

loosens the restriction to include observations that are missing either one or two of the three right-hand-side variables. It estimates missing values by the fitted values of regressions on the other right-hand-side variables plus two other exogenous variables, x4 and a date or time trend variable called t.

The command

. regmsng y x1 x2 x3, nmiss(2) fitted inst(x4 t) nohist notest

is the same as the previous command but suppresses some of the output.

Finally,

. regmsng y x1 x2 x3, nmiss(2) fitted inst(x4 t) steps

is the same as above, but giving complete output.

 $\mathbf{1}$   $\mathbf{1}$   $\mathbf{1}$ 

 $\ddot{\phantom{a}}$ 

#### **A detailed example**

In order to provide a concrete example of the application of regmsng, this note applies the command to a cross-country dataset which was constructed in order to explore the socioeconomic determinants of the level of HIV infection in the urban areas of developing countries circa 1994. The dataset is called aidsdata.dta and is provided on the STB diskette.

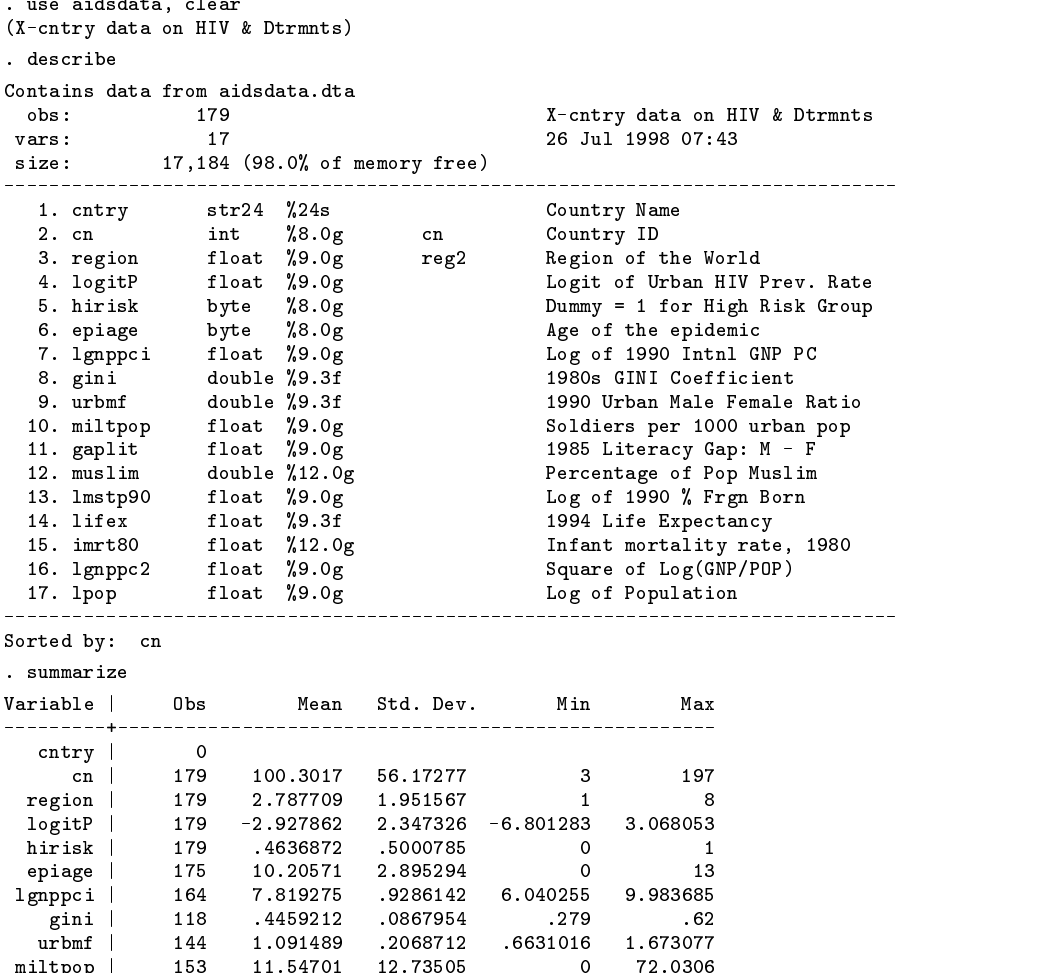

milton | 153 11.54701 12.74701 12.74701 12.74701 12.74701 12.74701 12.74701 12.74701 12.74701 12.74701 12.7470

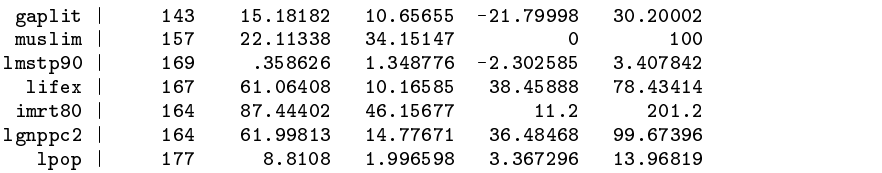

The results of the analysis are presented in World Bank (1997) and a complete discussion of this analysis, including a description of all of the variables, the motivation for their inclusion in the regression, and interpretation of the results, is contained in Over (1998). Suffice it to say here that the dependent variable in the analysis is a specific transformation of the percentage infected with HIV of a specific risk category of urban residents in each country. In 76 countries, observations were present for both "low risk" and "high risk" urban adults. In a further 27 countries, the percent infected (or "prevalence rate") was only available for one or the other of the two risk groups. Pooling the data gives a total of 179 observations. The transformation of the prevalence rate is called logitP and is defined as

$$
\texttt{logitP} = \ln\left(\frac{P}{C-P}\right)
$$

where  $P$  is the prevalence rate and  $C$  is the assumed ceiling rate for the risk group. The ceiling rates are assumed to be 90 percent for the high risk group and 40 percent for the low-risk group. Also, measured values of  $P$  equal to zero are replaced by 0.1% in the low risk group and by 1% in the high risk group.

In this example, the eight socio-economic variables epiage, lgnppci, gini, urbmf, miltpop, gaplit, muslim, and lmstp90 are hypothesized to influence the level of urban HIV prevalence in a given country. Note that none of these independent variables is complete. On one of the variables, gini, there are only 118 observations.

#### **Using regmsng to increase the number of usable observations**

Like most statistical packages, Stata omits an observation from a regression if any of the left- or right-hand-side variables contains a missing value for that observation. When we run a regression of logitP on the eight independent variables, we discover that only 96 observations are complete. If we use the standard conservative approach to estimating the regression and insist on retaining all eight of the independent variables, we must discard 83 of the 179 observations, almost half the data.

regmsng is just as finicky as regress with respect to the left-hand-side variable, but more tolerant of missing observations on the right-hand side. Let  $n_m$  be the maximum number of right-hand-side variables containing a missing value on any observation in a dataset. Standard practice in regress, fit and other members of Stata's estimation family is to drop the observation if  $n_m > 0$ . regmsng instead allows the user to set  $n_m$  to an integer greater than zero using the nmiss option. For example, if  $n<sub>m</sub>$  is set to equal two, an observation would not be dropped unless three or more right-hand-side variables are missing on that observation.

In order to assist the user in selecting a value of  $n_m$ , the first output of regmsng is a histogram which presents the number of observations on which zero, one, two, three, and so on, are missing. For the sample dataset, here is the histogram produced by regmsng (note that RHS is a global macro containing the names of the independent variables):

```
. global RHS epiage lgnppci gini urbmf miltpop gaplit muslim lmstp90
. global INST rgn1 rgn2 rgn3 rgn5 rgn6 rgn7 lifex imrt80 lgnppc2 lpop
. regmsng logitP hirisk $RHS , nmiss(3) steps noaux
Number of observations with 0, 1, 2, ... RHS variables missing
No. of RHS
variables |
missing | Freq.
           \mathbf{I}---+-
         0 | 96 |*****************************************************
         1<sup>1</sup>1 | 36 |********************
         2<sup>-1</sup>2 | 14 |********
         \overline{3}3 | 13 |*******
         4<sup>1</sup>10 | ******
         4 | 10 |******
         5<sub>1</sub>1 |*
         5 | 1 |*
         6<sup>-1</sup>3 | **
         \overline{7}7 | 5 |***
         8<sup>-1</sup>1 | *Total | 179
 (output omitted )
```
The histogram informs us that 36 additional observations can be added by setting  $n<sub>m</sub>$  to one, instead of to zero as the conservative approach would dictate. Examination of the data reveals that these observations add 22 countries to a sample that otherwise would consist of only 50 countries. Increasing  $n<sub>m</sub>$  to two would add an additional 14 observations (8 countries), and so on. In order to include all 179 observations, it would be necessary to set  $n<sub>m</sub>$  to eight. Note that doing so would add only a single observation more than when  $n_m$  is set to seven. Furthermore, this last observation contains data on the dependent variable, but is missing data on all eight of the independent variables.

Intuition suggests that it may well be worthwhile to impute the values of a few independent variables in order to increase  $n<sub>m</sub>$  from zero to one and add 36 observations. On the other hand, most analysts would be reticent to include observations on which all eight variables would have to be imputed. The difficult question is where in between these two extremes should the line be drawn on adding observations at the expense of introducing errors in imputation. This issue is raised again below, after we discuss the methods that regmsng uses to impute missing values and estimate the regression.

The most obvious approach to including observations that contain missing values of some variables is to replace the missing values of the variables with imputed values. regmsng takes this approach when the noaux option is specified. However, the default approach is to replace the missing values of the variable <sup>x</sup> with zeros and define an auxiliary variable, say Ax, which contains zeros where <sup>x</sup> is present and the imputed values where <sup>x</sup> is missing. This alternative allows the regression to estimate separate regression coefficients for the original variable <sup>x</sup> and for the new auxiliary variable Ax. If the estimated coefficients of x and Ax differ, constraining them to be equal with the noaux option will damage the efficiency of the estimates of the other coefficients.

Here are the results of estimating the logitP regression with nmiss equal to three, mean-replacement of the missing variables, and using the noaux option:

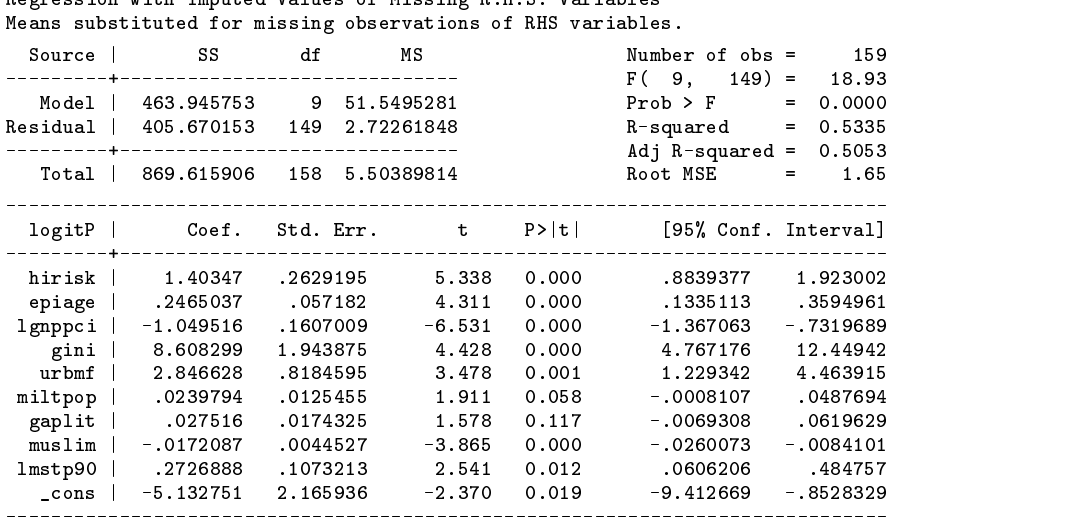

Next we use the default option and use the auxiliary variables beginning with  $\Lambda$ :

. regmsng logitP hirisk \$RHS , nmiss(3) steps noaux nohist

Begreenige with Imputed Volves of Missing D U C Venighles

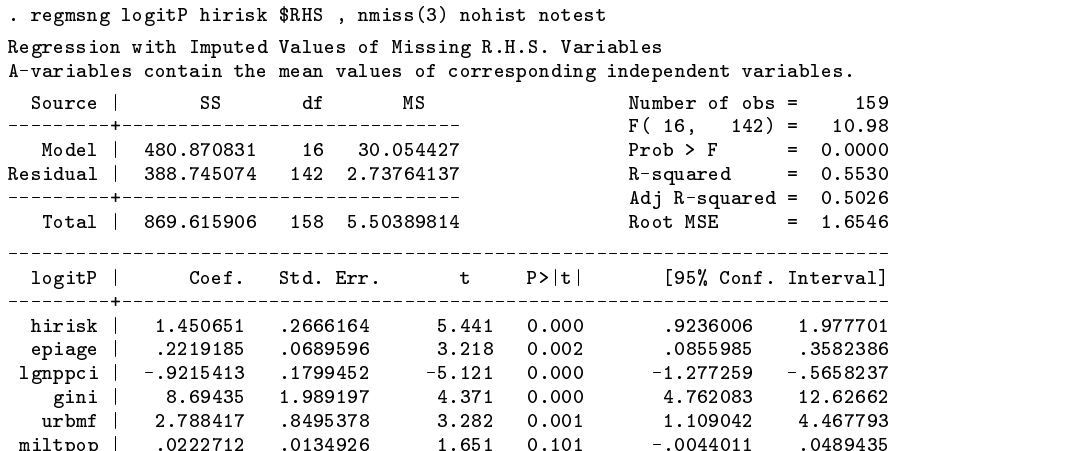

miltpop | .0222712 .0222712 .0222712 .0222712 .0222712 .0222712 .0222712 .023255 .004494355 .0044011 .0494355

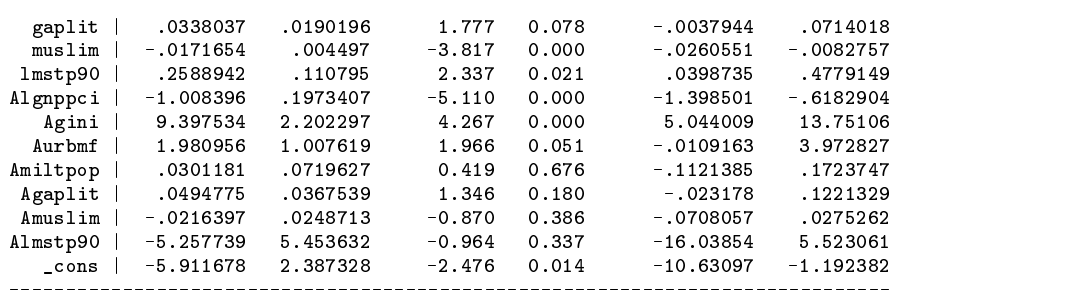

Note that the R-squared is improved when the imputed values of the variables are permitted to have different estimated coefficients than the original variables. However, in this case the improvement is small and the  $F$  statistic actually gets smaller. Since many of the coefficients of the "A-variables" are very similar to the coefficients of the original variables in the same regression, it is not surprising that constraining the coefficients of the original <sup>x</sup> variable and the Ax variable to be identical, as is done in the noaux regression, only slightly worsens the fit.

After auxiliary variables are used to estimate the regression with missing values, the program tests the hypothesis that the coefficient of each zero-filled right-hand-side variable, <sup>x</sup>, is equal to the coefficient of its companion constructed variable, Ax. Failure to reject indicates that estimation with the noaux option would not damage the fit of the regression. This in turn would suggest that the imputation of the missing variables using the current value of  $n<sub>m</sub>$  does not greatly alter the regression results, at least with respect to this variable. Conversely, rejection of the hypothesis that the coefficient of <sup>x</sup> equals the coefficient of Ax suggests caution in using the results for this value of  $n<sub>m</sub>$  and this dataset. Either the imputation is bad for this variable (i.e., it is not producing accurate forecasts of the missing values), or the coefficient of x differs between the subset of observations for which x is observed and the subset for which it is not observed (i.e., the observations without missing values may have a systematically different effect on the dependent variable from those with missing values).

Next we summarize the output of the statistical tests performed by regmsng in response to the command:

regmsng logitP hirisk \$RHS , nmiss(1)

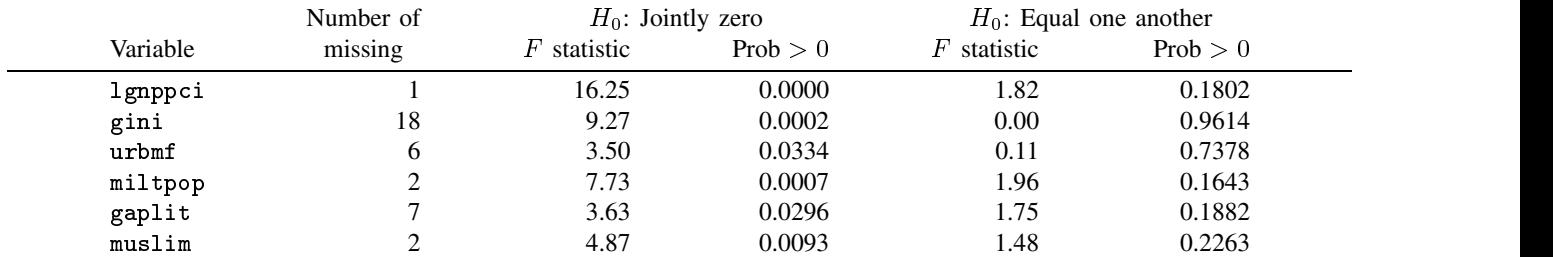

Of the eight right-hand-side variables, only epiage and lmstp90 are never missing within these 132 observations. The other six variables are missing on from one to 18 observations. For each of these, the table presents two  $F$  tests calculated by regmsng. Since a variable like gini (the Gini coefficient of income inequality) is now represented by two variables in the regression, a  $t$  test on the coefficient of the original variable is not sufficient to test the hypothesis that gini is contributing significantly to explaining the variation in logitP. Therefore, regmsng performs a test of the hypothesis that both coefficients, that of gini and that of Agini, are jointly zero. The third column in the table shows that all six of these variables retain their statistical significance at the 5 percent level under this test.

By placing all the imputed values of gini in a separate variable called Agini, regmsng without the noaux option allows a test of the hypothesis that the coefficient of the original zero-filled variable gini is the same as the coefficient of the variable containing the imputed values Agini. If the model is stable across the observations for which gini was observed and those for which it is being imputed and if the imputation is relatively accurate, the coefficients of gini and Agini should not be significantly different. Our table shows that in this example none of the coefficients of the six variables with missing variables is significantly different than the coefficient of its auxiliary A-variable. This information lends confidence to the use of the extra observations. It also means that in this example the noaux option would not greatly worsen the fit of the regression or greatly change the values of the estimated coefficients.

#### **Replacing the missing values with fitted values from instrumental regressions**

An alternative to replacing the missing values in variable x by the mean of x is to replace them by fitted values from a regression of x on a set of appropriate instruments. This alternative is selected by specifying the option fitted. By analogy with

instrumental variable estimation, it is reasonable to use all available exogenous variables as instruments for predicting the value of x on those observations on which it is missing. Under the classical regression assumption that all right-hand-side variables are independent of the disturbance term, all the other right-hand-side variables in the regression are candidates to use as instruments to project <sup>x</sup> to observations on which it is missing. If other variables are available which are not among the right-hand-side variables and are independent of the disturbance term of the equation being estimated, then these additional exogenous variables can be used to improve the predictions of the missing values of included variables, by specifying those variables using the option inst(*varlist*). To be useful in helping to estimate a missing value of the variable x, a variable must not be missing on the same observations on which x is missing. Therefore, regmsng only uses those right-hand-side and instrumental variables that are present on all the observations on which <sup>x</sup> is missing. This logic leads regmsng to vary the number of actual regressors from one auxiliary regressor to another, as will be obvious when the fitted option is specified on the example dataset.

If the steps option is specified with the fitted option, regmsng presents all the detailed results of the instrumental regressions used to impute the missing values. Otherwise, the inst option produces a table with one line describing the result of each of the instrumental regressions.

Here is the table that is produced when  $n_m$  is set to 3 and a vector of ten additional exogenous variables is specified in the global macro INST.

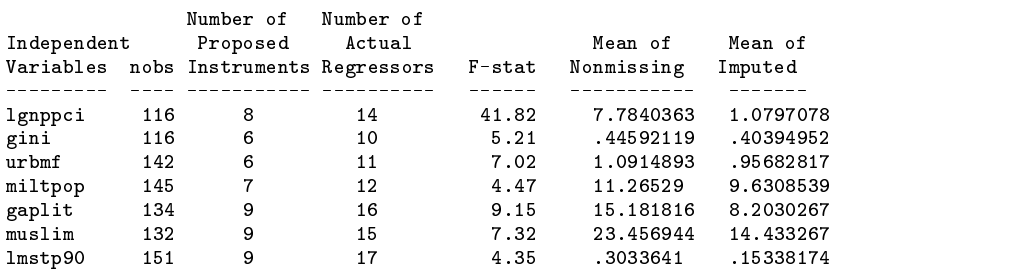

. regmsng logitP hirisk \$RHS , nmiss(3) fitted inst(\$INST) nohist notest

Note that the number of regressors varies from variable to variable. The number is determined by which variables are present on the observations that need to be imputed. The likely precision of the imputation is given by the  $F$  statistic of the instrumental variable. If this  $F$  statistic is less than four, the imputation would be poor and mean replacement should probably be used instead. The columns labeled "Number of Actual Regressors" and "nobs" give respectively the numerator and denominator degrees of freedom of the  $F$  statistic.

The second to last column of the table gives the mean of the nonmissing values of the variable. This mean would be substituted for the missing values under the mean-replacement option. The last column gives the mean of the values imputed as fitted values from the instrumental regressions. When the value in the last column differs greatly from that in the second to last, the fitted option is providing very different imputations than would the mean-replacement option. Note that Version 1 of regmsng does not allow a mix of replacement approaches on the same regression equation. It requires that all missing values be replaced either by means or, if fitted is specified, by fitted values.

Greene (1997) and Griliches (1986) use the term "zero-order replacement" to refer to the replacement of missing values of a variable by the mean of that variable and the term "first-order replacement" to refer to replacement by a fitted value from a regression equation. If the situation is really one of "ignorably missing" data, and the correlations among the right-hand side variables are high enough for instrumental regressions of one of them on the others to have pretty good fits, then first-order replacement should work better than zero-order replacement. But the power of first-order replacement (using regmsng's fitted option) declines as the number of right-hand-side variables available to predict the missing values declines. Thus, when doing first-order replacement, an additional cost of increasing  $n_m$  above 1 is that higher values of  $n_m$  entail a reduction in the number of right-hand-side variables that are available for predicting and imputing the missing values.

#### **How can one tell whether the missing values are "ignorably missing"?**

Like other fundamental assumptions in the regression model, the assumption that missing values are "ignorably missing" is difficult to test. If the true values of the missing values were available, then it would be straightforward to construct a test that the estimated coefficients of the regression are different when those "missing" values are included than when they are not. If the coefficients do change significantly, then the missing data is not ignorable. Since the missing values are not available, but must be estimated from the available information, this straightforward test is impossible. However, an approximate version of the test might be constructed after replacing the missing values by consistent estimates. The power of this approximate test would improve with the accuracy of the imputation procedure, until in the limit as the imputation procedure approaches perfection, the test approaches the ideal test that could be performed if the missing values were actually available.

I have not attempted to implement such an approximate test or to explore its statistical properties. (I would appreciate hearing from any readers who have ideas on how to implement it.) However, while we wait for such a test, the analyst working with missing data can use regmsng in order to get a feel for whether the missing values are ignorable. In comparing the output of regress with that of regmsng for various values of nmiss, I would be encouraged if the estimated coefficients change very little, while their standard errors shrink.

When the estimated coefficients are sensitive to the inclusion of additional observations, there are two possible explanations. First, the missing values might be truly ignorably missing, but the inaccurate imputation procedure is substituting such wrong values for the missing values that the coefficients estimated on these poorly imputed values are distorted. On the other hand, the imputations may be accurate, but the data are not ignorably missing. Or both explanations may apply simultaneously. In this situation, ignoring the observations with missing data and reporting only the results from the complete dataset may be the easiest approach, but is not really honest. After all, the evidence available to the analyst suggests the strong possibility that the regression coefficients estimated on only the complete data are biased by the sample selection process that determined which observations would have complete data. The preferable approach is to model the sample selection process explicitly, for example by using Stata's heckman command. But it might also be possible to re-specify the model so that the coefficients are less sensitive to the inclusion of the extra observations. A different imputation procedure, using a different set of instrumental variables with the fitted option, might make the coefficients less sensitive. Or the addition of explanatory variables to the model that capture the special features of the observations being added might stabilize the coefficients.

#### **Final thoughts on the usefulness of regmsng**

The operations performed by regmsng are not complex. An analyst could do the entire sequence of operations with a few commands, ending by replacing the missing values by imputed values and applying regress. However, in view of the number of options available and the fact that missing values must be replaced, a direct approach is likely to be tedious to document and difficult to replicate. Furthermore, it is possible that the analyst would become confused about which observations are part of the original data and which have been imputed. Multiple, slightly different copies of the same dataset proliferate and litter one's hard disk. One of the most useful attributes of regmsng is that by default it does not alter the data. By internal use of Stata's preserve command, regmsng is guaranteed to leave the data in the condition it found them, complete with all of the original "holes." Thus, using regmsng the analyst can easily experiment with a variety of approaches to replacing the missing values without accumulating a large number of intermediate variables or risking confusion about the real data.

However, there are some situations in which it is desirable to retain the altered data. One such situation is when the analyst wishes to apply estimation techniques that are not part of the regmsng command. For example, the aidsdata dataset contains two observations on each of many of the countries. It is reasonable to suppose that the disturbances on pairs of observations from the same country are correlated. In order to correct the variance–covariance matrix of coefficients for this feature of the data, it is desirable to use the cluster option, but this option is not recognized by regmsng. The solution to this problem is to estimate the equation by regmsng with the change option, and then re-estimate the same equation a second time using regress on the changed data, but adding the cluster option. This procedure is used at the end of the sample aidsdata.do file included on the STB diskette. aidsdata.do also shows how to implement manually the same set of  $F$  tests of the coefficients of auxiliary variables that regmsng would do automatically.

Finally, it is important to note that regmsng makes no attempt to correct the estimated standard errors of the coefficients for the fact that some of the data has been imputed. Such a correction would typically increase the standard errors.

For a systematic exploration of the robustness of a set of regression coefficients to different values of nmiss and different regmsng options, see aidsdata.do and its log file, aidsdata.log, both of which are included on the STB diskette.

#### **References**

Greene, W. C. 1997. Econometric Analysis. 3d ed. Upper Saddle River, NJ: Prentice–Hall.

Griliches, Z. 1986. Economic data issues. In Handbook of Econometrics, vol. 3, ed. Z. Griliches and M. Intriligator. Amsterdam: North Holland.

Over, M. 1998. An exploratory analysis of the determinants of urban HIV prevalence, In Economic Perspectives on the AIDS Epidemic: Background Papers for "Confronting AIDS", ed. M. Ainsworth, L. Fransen, and M. Over, Brussels: European Commission.

World Bank, 1997. Confronting AIDS: Public Priorities in <sup>a</sup> Global Epidemic. New York: Oxford University Press.

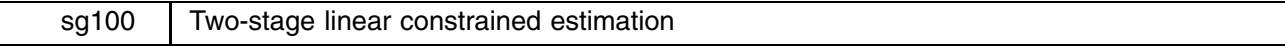

Jeroen Weesie, Utrecht University, Netherlands, J.Weesie@fss.uu.nl

Stata supports constrained estimation in a limited number of estimation commands and statistical models, namely linear regression (cnsreg), multinomial logistic regression (mlogit) and simultaneous equations (reg3). This insert provides an approximate method that can be used for estimation commands. It is based on the theory of equality-constrained estimation that

states, under regularity conditions, constrained optimization problems can be made first-order equivalent to a two-stage problem; see Gourieroux and Montfort (1995).

For the linear regression with linear constraints case, the equivalence is even exact. (The estimated coefficients from cnsreg and regress/linest are (should be) identical, but the estimated standard errors will differ somewhat as a consequence of the asymptotic (large sample) nature of the equivalence of constrained and two-stage estimation; the estimate of  $\sigma^2$  is not adapted for the imposed constraints.) For other models the equivalence is asymptotic, i.e., valid in large samples.

In fact, the asymptotic equivalence applies even to general smooth nonlinear explicit or implicit constraints on the parameters. This can easily be employed, for instance, to estimate models with interaction effects subject to a rank condition (e.g., Goodman's  $r \times c$  models, principal-components-like models, etc.). At this moment Stata does not contain an efficient tool for nonlinear GLS-estimation, and I simply can't make this large investment now.

### **Syntax**

Let us be a little more formal now. The command linest has the following syntax

linest -, constraints(*clist*) level(*#*) eform(*str*) keep modify

where *clist* is of the form  $#[-#][$ ,  $#[-#]$ ...].

#### **Description**

linest performs linear constrained estimation after unconstrained estimation (e.g., qreq, logit, stcox, heckman, mvreg, :..) was performed. linest displays the table with the two-stage constrained estimates and their confidence intervals, and a Wald test for the hypothesis that the parameters satisfy the constraints.

linest can be used as a variant of test and testparm that requires the specification of the hypotheses by means of Stata's constraints.

The standard errors of the unconstrained estimators may be of the standard or "robust" sandwich type and the standard errors may be adjusted for clustering.

The two-stage constrained estimator is asymptotically equivalent to the one-stage constrained estimator (Gourieroux and Montfort 1995, Ch. 10). This result, however, relies on additional linearization. Thus, if a one-stage constrained estimator is available (cnsreg, mlogit, reg3), I expect this estimator to be better behaved in small samples.

#### **Options**

constraints(*clist*) specifies the constraint numbers of the constraints to be applied, separated by commas. Constraints are defined using the constraint command.

level(*#*) specifies the confidence level in percent, for confidence intervals. The default is level(95) or as set by set level.

- eform(*str*) specifies that the parameter estimates should be exponentiated. In accordance with Stata's regular behavior, the standard errors are left unchanged, and the confidence interval is exponentiated as well. The string argument of eform specifies the name of the column with transformed coefficients.
- keep specifies that the results for the constrained estimates are saved for replay, and for post-estimation commands (e.g., predict, test).
- modify specifies that the results for the unconstrained estimates are modified into the associated results for the constrained estimates. Thus, replaying the original estimation command will display the results for the constrained estimates. modify is not permitted for "internal" estimation commands (e.g., logit/logistic, ologit, cox/stcox).

#### **Dependencies**

linest requires the command matginv (Weesie 1997).

### **Example 1**

Using the automobile data, I first want to estimate a logistic regression model for whether a car is foreign built, subject to the constraint that 6\*price+weight adds to 0.001. (I deny you the insights into the complex combination of mechanical and international trade theory that lead me to this deep theoretical result.) In the documentation, you see that logit does not permit constraints. Using logit and linest, you can go ahead as follows.

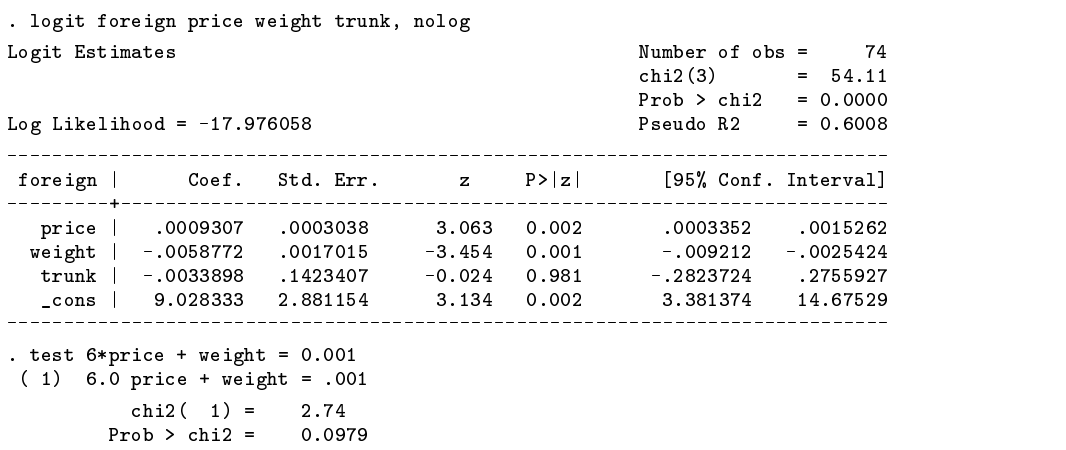

test reports the Wald test for the constraint on price and weight, but does not report the constrained parameter estimates. After defining the linear constraint with the Stata command constraint, we can invoke linest to obtain the constrained estimates.

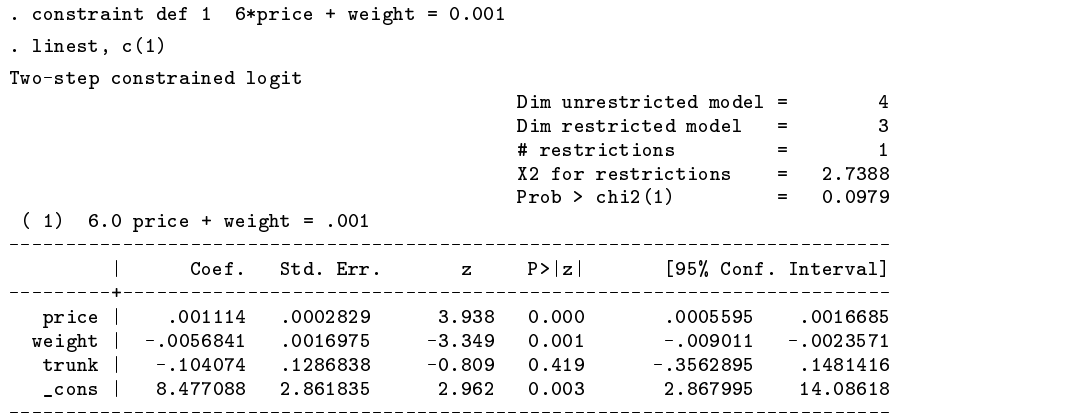

Note that constrained estimation results are not stored and that post-estimation commands use the unconstrained model!

Also linest reports the dimensions of the unconstrained and constrained models (estimated via the rank of respective variance matrices, using the matrix procedures in Weesie (1997)), and also reports the Wald test for the constraint(s), and so it can also be used as a replacement for test if your hypotheses are represented by Stata constraints (the exception being that linest always presents <sup>p</sup> values based on a chi-squared distribution, and so it is less suitable for tests on coefficients for normal-based linear regression models, and for obtaining constrained estimates here; you should use test/cnsreg in this case.)

After displaying the parameter estimates table, linest warns the user that the results for the constrained model are not saved. Post-estimation commands such as test, vce, predict, and so on, are thus based on the results for the unconstrained model. See below for options that change this behavior of linest.

It is possible to obtain estimates for logistic regression with the coefficient of some variable fixed as in

. test  $6*price + weight = 0.001$ ( 1) 6.0 price + weight = .001 chi2( 1) = 2.74<br>  $\text{cob} > \text{chi2} = 0.0979$ Prob  $>$  chi2 = . test trunk -  $0.5 = 0$ , acc ( 1) 6.0 price + weight = .001 ( 2) trunk = .5  $\sim$  24.777  $\sim$  24.777  $\sim$  24.777  $\sim$  24.777  $\sim$  24.777  $\sim$  24.777  $\sim$  24.777  $\sim$  24.777  $\sim$  24.777  $\sim$  24.777  $\sim$  24.777  $\sim$  24.777  $\sim$  24.777  $\sim$  24.777  $\sim$  24.777  $\sim$  24.777  $\sim$  24.777  $\sim$  24.777  $\sim$  . constraint def 2 trunk -  $0.5 = 0$ 

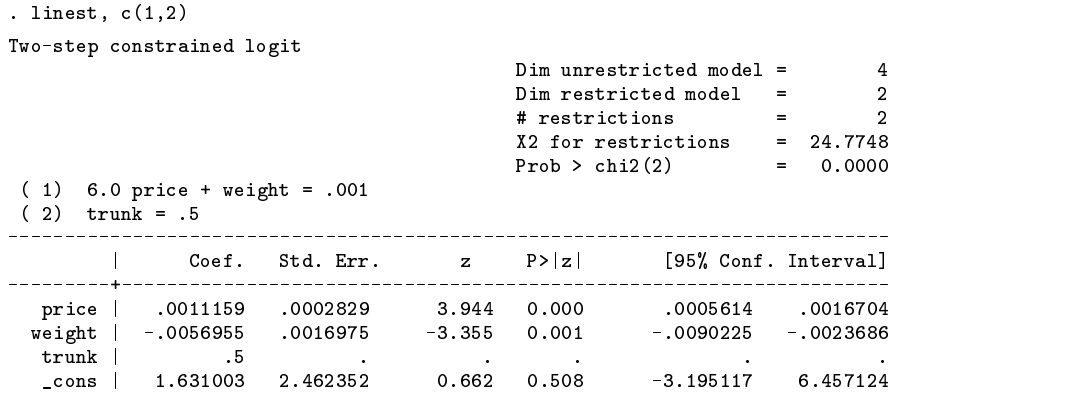

#### **Example 2**

linest also supports linear constraints for multi-equation models such as heckman, gnbreg, etc. linest only uses the unconstrained parameter estimate and an associated variance estimate; it does not require any knowledge of the model that was being estimated. In multi-equation models, constraints may be imposed on parameters "within an equation," but also "between" equations. We illustrate this with Monte Carlo data that are generated from a Heckman model in which the response is predicted by x1, x2, and x3, and participation is modeled with z1, x1, and x2.

```
. set obs 2000
. for x1 x2 x3 z1 z2 e1 e2, lt(any): gen Q = invnorm(uniform())(output omitted ) . gen y = \text{cond}(z1+x1+x2+e1+e2>0, x1+x2+x3+e1, ...)(977 missing values generated)
```
Note that the random terms in the equations are correlated with correlation  $1/\sqrt{2} = 0.71$ . To compute normal-based maximum-likelihood estimates for the Heckman model, we have to set up response and participation equations, and invoke heckman.

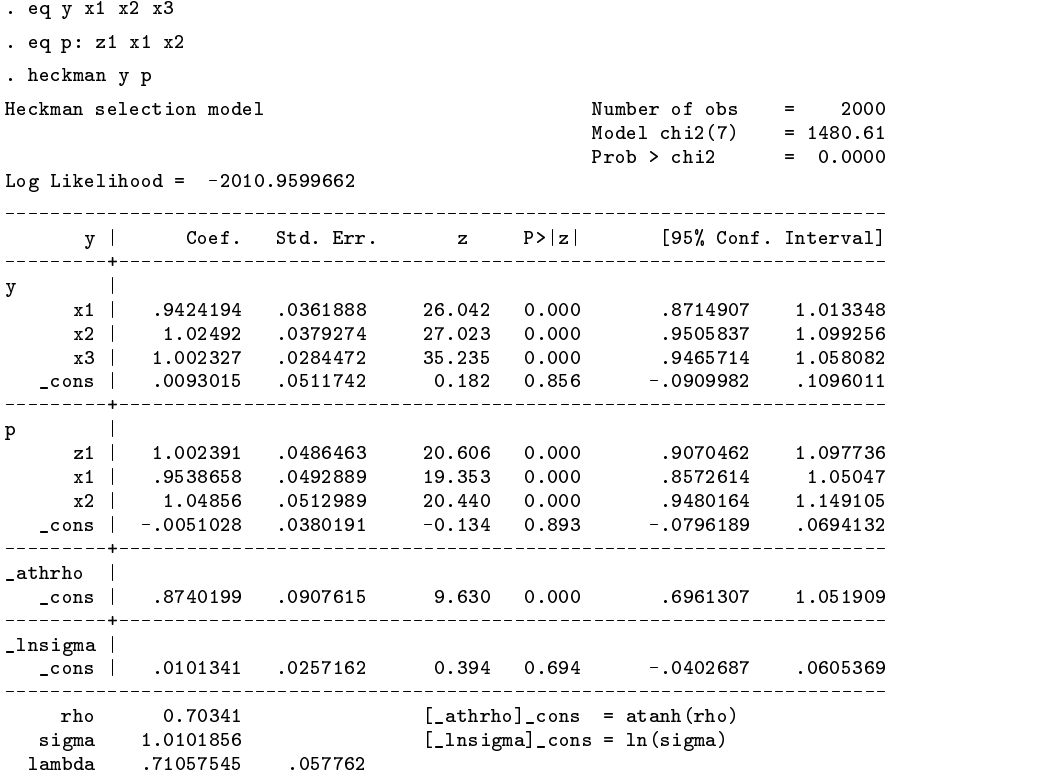

We now want to impose a *within-equation constraint* (the response effects of x2 and x3 are equal) and a *between-equation constraint* (the response effect of x1 equals the participation effect of x1).

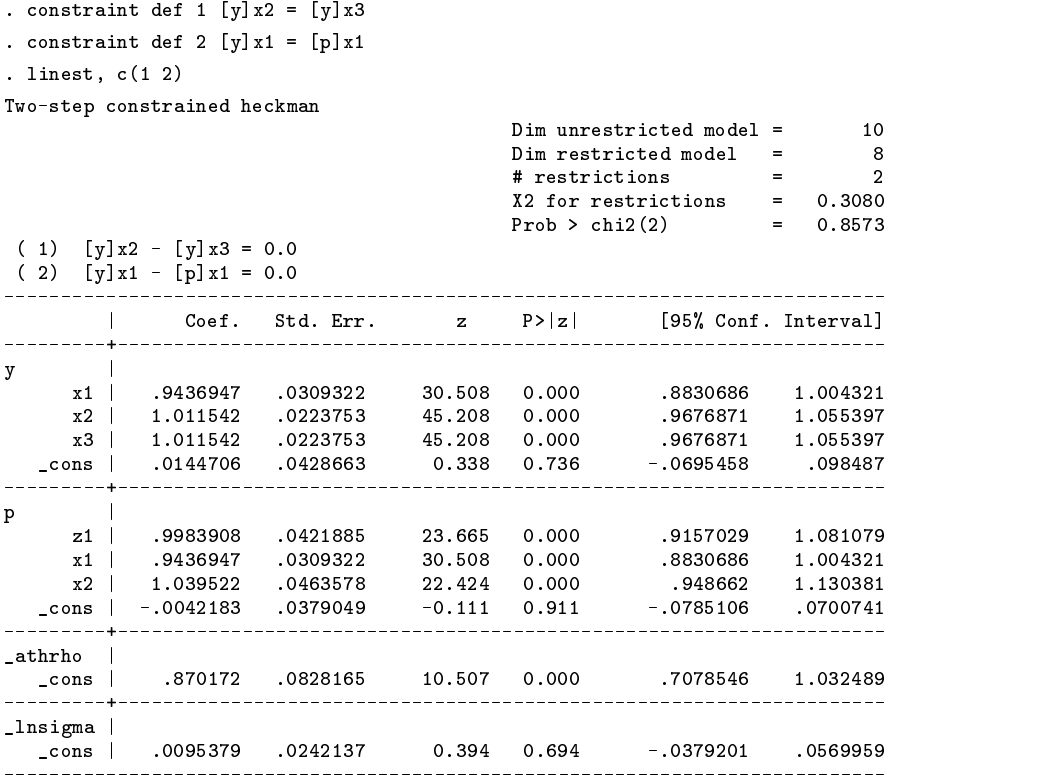

Again, constrained estimation results are not stored and post-estimation commands use the unconstrained model!

linest reports that the constraint coefficients of x2 and x3 both equal 1.01, while the response and participation effects of x1 both equal 0.94. The Wald test for these two constraints is 0.3080, and so the equality constraints cannot be rejected for any reasonable significance level.

It is also possible to impose the linear constraints sequentially (compare the accumulate option with test). Specifying the option keep means that linest is now interpreted as a proper estimation command, so that the results of linest "replace" the estimation results by heckman.

(Output on next page)

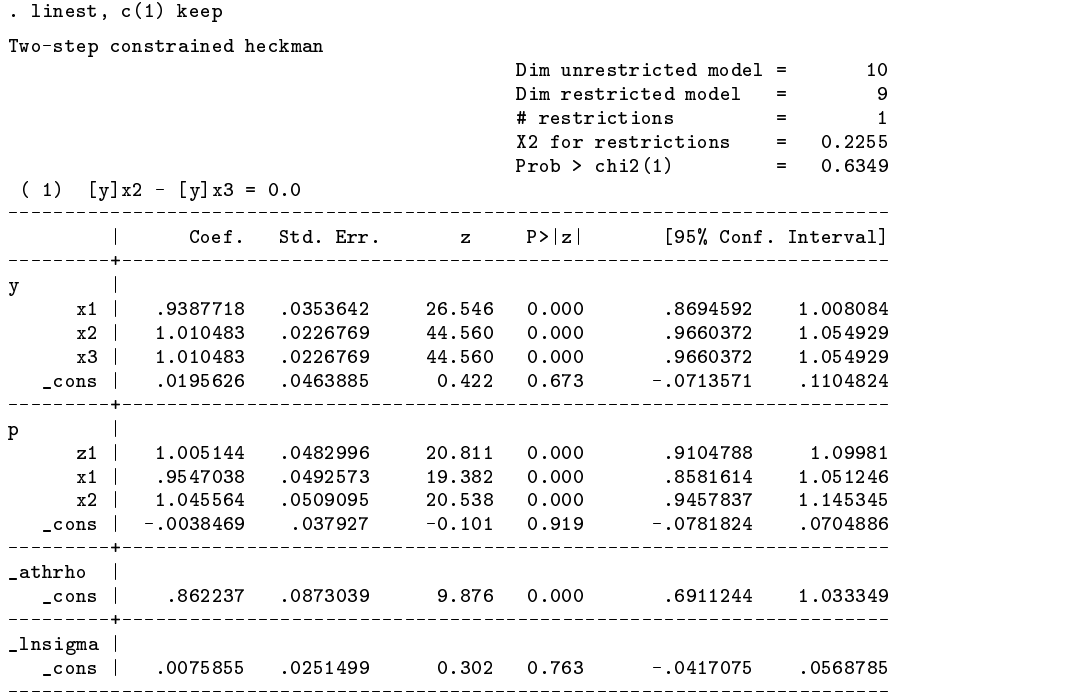

linest saves results as an estimation command. Beware (see online help!) that chi2/ll/pr2 and so on may been modified and that predict now returns linear predictors (index).

The Wald test for this one-dimensional constraint is 0.2255. We can now impose a second one-dimensional constraint to the constrained estimator.

. linest, c(2)

Two-step constrained linest

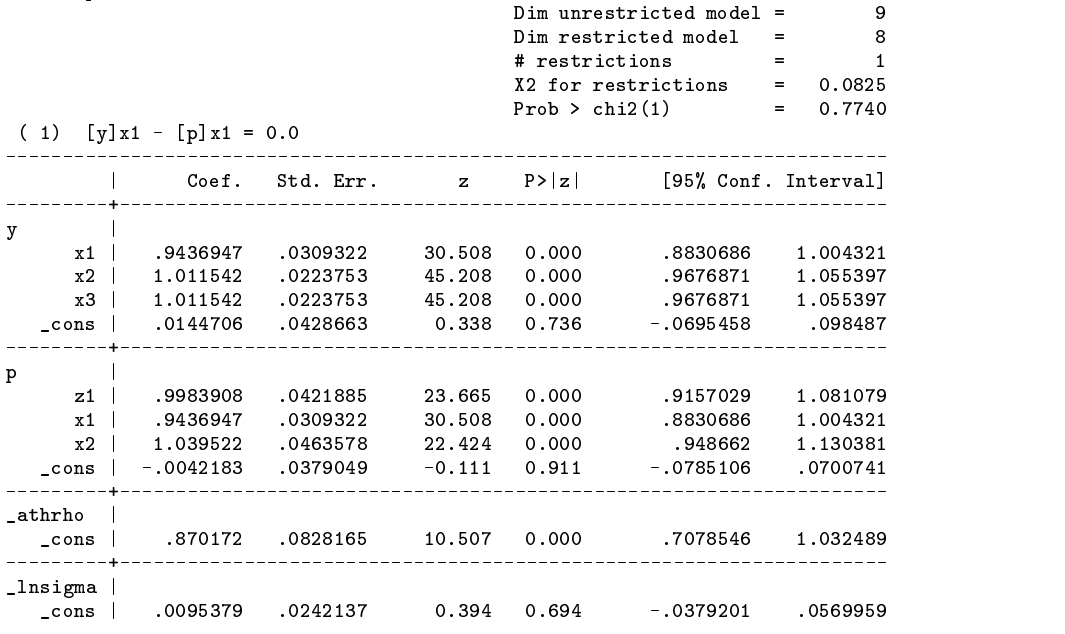

Thus, in effect, we have obtained a three-stage estimator for Heckman's model with two linear constraints. The effect of imposing constraints 1 and 2 sequentially yields the same parameters estimates and standard errors as imposing these two constraints simultaneously. According to the theory of two-stage estimation, this holds true quite generally if the constraints are linear. (For nonlinear constraints, the equality only holds asymptotically.)

In some applications, it may be useful to translate the results from the constrained estimation by linest back to the original estimation command—heckman in this case. This is accomplished with the option modify.

> (after heckman) . linest, c(1 2) modify (output omitted )

. heckman

The output of linest is omitted, as it is almost identical to the invocation of linest without the modify option. Only the warning message after displaying the constrained parameter estimates is slightly different. We can now let heckman replay its output. Note that the title now includes the qualification "(constrained)".

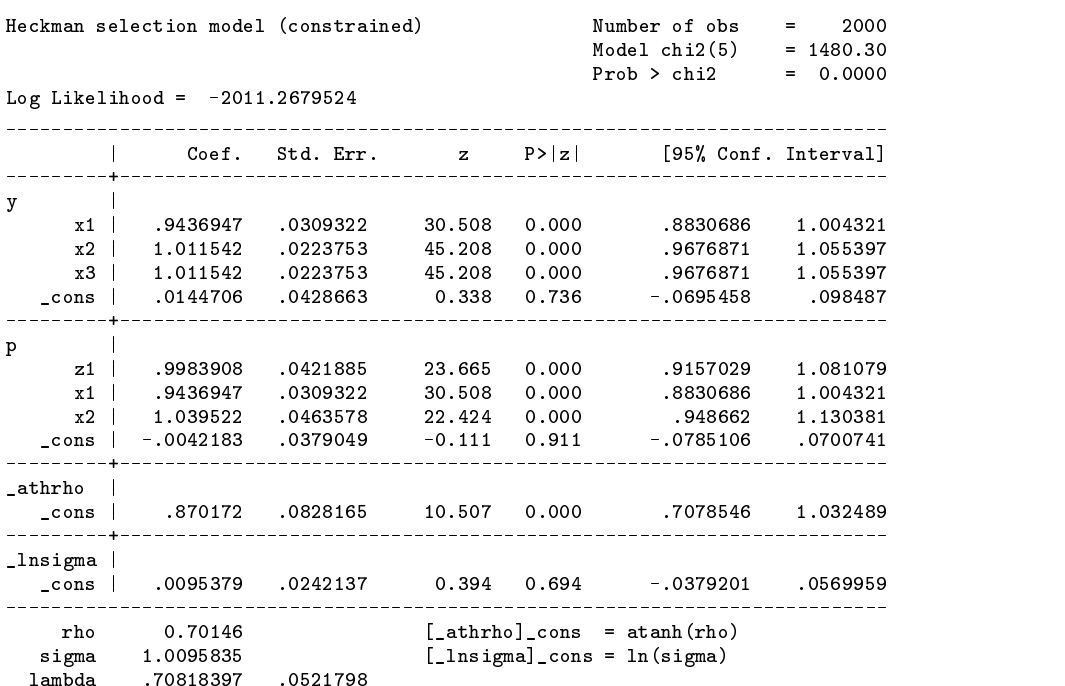

Comparing the output from the heckman command before constraints were imposed, and after the constraints were imposed via linest,  $c()$  modify, we see that the heckman command now displays the constrained estimates and associated standard errors. The log-likelihood value has increased from  $-2010.95$  to  $-2011.26$  and the chi2 test statistic (i.e., the likelihood-ratio test statistic for the estimated model against the constant-only model) has decreased from 1480.61 with 7 degrees of freedom to 1480.30 with 5 degrees of freedom. Where do these changes come from? linest has tried to approximate the change in the log-likelihood value and the chi2 statistic that result from imposing the constraints using the value from the Wald test statistic for these constraints. This approximation is based on the asymptotic equivalence of the Wald test and the likelihood-ratio test *if the constrained model is true*. Thus, we would expect that the log-likelihood value for the constrained model would be larger by roughly half the value of the Wald statistic. The chi2 test is approximated in a similar way. (Where appropriate, linest also modifies the pseudo-R2.) The change in the number of degrees of freedom is simply the number of (independent) restrictions.

Note: For reasons that involve the implementation of internal estimation commands such as regress and logit (and hence also logistic that is just a shell around logit), linest only supports the modify option with external estimation commands.

## **Acknowledgment**

This research was supported by grant PGS 370-50 by the Netherlands Organization for Scientific Research. Vince Wiggens (StataCorp) was helpful with suggestions on linking linest with the Stata estimation engine.

#### **References**

Gourieroux, C. and A. Monfort. 1995/1989. Statistics and Econometric Models. 2 Volumes. Cambridge: Cambridge University Press.

Magnus, J. R. and H. Neudecker. 1988. Matrix Differential Calculus with Applications in Statistics and Econometrics. New York: John Wiley & Sons. Silvey, S. D. 1970. Statistical Inference. London: Chapman and Hall.

Weesie, J. 1997. dm49: Some new matrix commands. Stata Technical Bulletin 39: 17-20. Reprinted in Stata Technical Bulletin Reprints, vol. 7, pp. 43–48.

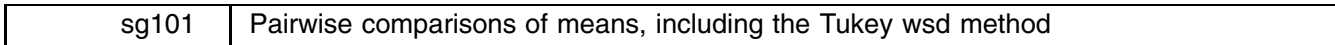

John R. Gleason, Syracuse University, loesljrg@ican.net

This insert presents two commands, prcomp and prcompw, for pairwise comparisons of means. prcomp is a command line program, while prcompw uses Stata's dialog programming features available only on the Windows and Macintosh platforms. These commands are otherwise equivalent; each permits several methods of pairwise comparisons, including Tukey's *wsd* procedure, and each provides both tabular and graphical display of results.

First, a quick review of relevant background. Consider a set of r sample means  $\overline{Y}_1, \overline{Y}_2, \ldots, \overline{Y}_r$  based on samples of sizes  $n_1, n_2, \ldots, n_r$ . Either exactly, or approximately via the central limit theorem,  $Y_j \sim N(\mu_j, \sigma_j^2/n_j)$  for any  $j \in R = \{1, 2, \ldots, r\}$ , where  $\mu_i$  and  $\sigma_i^2$  are the mean and variance of the variable Y in the jth sample. Then, for any pair of distinct subscripts (denoted j $j, j' \in R$ ),  $\overline{Y}_j - \overline{Y}_{j'}$  has mean  $E(\overline{Y}_j - \overline{Y}_{j'}) = \mu_j - \mu_{j'}$ , and variance

$$
\sigma_{j,j'}^2 = \sigma_j^2 / n_j + \sigma_{j'}^2 / n_{j'} \tag{1}
$$

provided that  $\overline{Y}_j$  and  $\overline{Y}_{j'}$  are uncorrelated. In the common case of a simple analysis of variance layout, it is assumed that the  $Y_i$  are independent and that  $\sigma_1 = \sigma_2 = \cdots = \sigma_r = \sigma$ , so that (1) becomes j

$$
\sigma_{j,j'}^2 = \sigma^2 (1/n_j + 1/n_{j'}) \tag{2}
$$

In some special cases when the  $\overline{Y}_i$  are dependent, an expression resembling (2) still holds for all  $j, j' \in R$ ,

$$
\sigma_{j,j'}^2 = \sigma_0^2 (1/n_j + 1/n_{j'}) \tag{3}
$$

where  $\sigma_0^2$  is a certain variance. This can occur when the Y<sub>j</sub> satisfy a kind of sphericity condition, the simplest version of which is the compound symmetry condition of the classic repeated measures ANOVA model.

In any case, a pairwise comparisons method amounts to computing

$$
\overline{Y}_j - \overline{Y}_{j'} \quad \text{and} \quad A_{j,j'} = d_{j,j'} \hat{\sigma}_{j,j'} \quad \text{for one or more pairs } j, j' \in R
$$
 (4)

where  $\hat{\sigma}_{j,j'}$  is an estimate of  $\sigma_{j,j'}$ , the standard error of  $Y_j - Y_{j'}$ , and  $d_{j,j'}$  is a constant that sets the confidence or significance level. Confidence intervals for  $\mu_j - \mu_{j'}$  are given by  $(Y_j - Y_{j'}) \pm A_{j,j'}$ ; a test of  $H_0: \mu_j = \mu_{j'}$  rejects  $H_0$  if  $|Y_j - Y_{j'}| > A_{j,j'}$ . Thus, the term  $A_{j,j'}$  is the confidence interval half-width, or the "critical difference," depending on context. Tukey's *wsd* method is the classic special case:  $\sigma_{i,i'}^2$  is given by (2) or (3) so that  $\hat{\sigma}_{j,j'} = \hat{\sigma}\sqrt{1/n_j + 1/n_{j'}}$  or  $\hat{\sigma}_{j,j'} = \hat{\sigma}_0\sqrt{1/n_j + 1/n_{j'}}$ ; for all  $j, j' \in R$ ,  $\sqrt{2}d_{j, j'} = q_p(r, \nu)$ , the pth quantile of the studentized range distribution with parameters r and  $\nu$ ;  $\nu$  is the degrees of freedom for the estimator  $\hat{\sigma}$  or  $\hat{\sigma}_0$ . It is assumed that  $\hat{\sigma}$  or  $\hat{\sigma}_0$  is independent of the  $Y_j - Y_{j'}$  and that  $\nu \hat{\sigma}^2/\sigma^2 \sim \chi^2(\nu)$  or that  $\nu \hat{\sigma}_0^2/\sigma_0^2 \sim \chi^2(\nu)$ . The entire set of  $r(r-1)/2$  confidence intervals has simultaneous confidence level at least p; the corresponding tests have simultaneous significance level at most  $1 - p$ . If the  $n<sub>j</sub>$  are unequal, this is often called the Tukey–Kramer method.

Other variations are possible, most of which set  $d_{j,j'} = t_P (\nu)$ , the Pth quantile of the student t distribution, for some P. In the Tukey *wsd* setting, choosing  $d_{j,j'} = t_{(1+p)/2}(\nu)$  gives intervals with individual confidence p and tests with individual significance  $1-p$ . The value p can then be adjusted upward to control the simultaneous level, say using the Bonferroni Inequality. In the case of uncorrelated means with unequal variance, one might use (1) to obtain  $\hat{\sigma}_{j,i'}^2 = s_j^2/n_j + s_{j'}^2/n_{j'}$  where  $s_j^2$  and  $s_{j'}^2$ are the relevant sample variances. This is the Welch estimate of  $\sigma_{i,j'}^2$  which has degrees of freedom  $\hat{v}_{i,j'}$  given by Satterthwaite's approximation. (The ttest command with the unequal option uses the Welch–Satterthwaite approach.) One could then take  $d_{j,j'} = t_{(1+p)/2}(\hat{\nu}_{j,j'})$  and adjust p as desired.

prcomp and prcompw allow all these variations. Their strategy is to compute (4) for all  $j, j' \in R$  and save the  $\overline{Y}_j - \overline{Y}_{j'}$ and  $A_{j,j'}$  in a matrix. Confidence intervals and tests can then be explored at will. The Tukey *wsd* method requires the command qsturng (Gleason 1998) for computing  $q_p(r, \nu)$ ; using  $t_P(\nu)$  to set the value of  $d_{j,j'}$  requires only Stata's internal function invt().

#### **Paired comparisons from the command line**

The syntax of the prcomp command is

prcomp *yvar xvar* [weight] [if exp] [in range] [ , <u>ano</u>va graph <u>lev</u>el(#) <u>nolab</u>el nolegend nolist <u>nome</u>ans nu(#) <u>ord</u>er(*ord*) <u>ref</u>resh sigma(  $\{\widehat{\sigma} \mid \widehat{\sigma}_0\}$  ) <u>stdr</u>ng tukey test unequal *graph options*

where *yvar* is the variable whose means are the  $\overline{Y}_i$  and *xvar* is the variable (say X) that defines the r groups or samples. The data need not be sorted by  $X$ , and the current sort order is not disturbed. aweights and fweights are allowed. By default, prcomp calculates the elements of (4) if necessary, lists the  $Y_i$ ,  $n_i$ , and  $s_i/\sqrt{n_i}$ , and then lists the  $r(r-1)/2$  confidence intervals  $(\overline{Y}_i - \overline{Y}_{i'}) \pm A_{i,i'}$ . Also by default,  $\hat{\sigma}_{i,i'} = \hat{\sigma}\sqrt{1/n_i + 1/n_{i'}}$  where  $\hat{\sigma} = \sqrt{MS_e}$  from a one-way ANOVA of Y classified by  $X$ , and the individual confidence level is set by the macro  $S$  level. (Often,  $S$  level is 95, and then prcomp sets  $d_{j,j'} = t_{.975}(\nu).$ 

#### **Options**

anova displays the one-way ANOVA summary from which  $\sqrt{MS_e}$  is taken, even if  $\sigma_{ij'}$  is estimated in a different way.

graph specifies that tables are also to be rendered in graphic form.

- level(*#*) controls the confidence (or, significance) level; *#* may be supplied as a proportion (0.98333), or as a percentage (98.333) in which case it is divided by 100. For  $0 < p < 1$ , level(p) chooses  $d_{j,j'} = t_{(1+p)/2}(\nu)$  by default, and
	- $d_{j,j'} = q_p(r,\nu)/\sqrt{2}$  if the tukey or stdrng option is present.

nolabel suppresses a value label and forces levels of the variable  $X$  to be labeled by their numeric value.

nolegend will suppress the explanatory message seen near the top of any graph produced by the command.

- nolist suppresses the display of confidence intervals (or tests, if test is present).
- nomeans suppresses the display of the  $Y_j$  and  $s_j/\sqrt{n_j}$ . .

Sorted by:

- nu(*#*) specifies a value for degrees of freedom.
- order(*ord*) allows the display of means and confidence intervals or tests in several orders; its argument is one of the words label, mean, or natural. Only the first character is significant; uppercase yields ascending and lowercase gives descending order. Thus, the default ordering is equivalent to order(N). The option order(L) presents results with the levels of X sorted so that their labels are in ascending order; order(M) sorts that the  $\overline{Y}_i$  are in ascending order.
- refresh forces recalculation of all relevant quantities, exactly as on the initial call to prcomp during the current session.
- sigma() allows the user to supply an estimate of  $\sigma_0$  from a model known (or suspected) to be more appropriate than the simple one-way ANOVA.
- stdrng and tukey are identical and require a homogeneity of variance assumption:  $\sigma_{j,j'}$  must be estimated from (2) or (3), not (1).
- test switches from confidence intervals to significance tests, displaying the  $\overline{Y}_j \overline{Y}_{j'}$  and  $A_{j,j'}$  in triangular matrix format, and marking "significant" differences with ' '.

unequal specifies that the equal variance assumption should not be made in the analysis.

*graph options* includes most graph twoway options; these are ignored when the graph option is absent. Any graph options suitable for twoway style can be supplied, except for b2title, xscale, ylabel, and yreverse.

#### **Example 1**

Consider a small dataset that appears in Table 12.10.2 of Snedecor and Cochran (1980, 229):

```
. use perpupil, replace
(1977 Public School Expenditures)
. describe
Contains data from perpupil.dta
 obs: 48 1977 Public School Expenditures
             \overline{2}vars: 2 2 23 Aug 1998 09:21
size: 432 (99.9% of memory free) * _dta has notes
            1. expend float %9.0g 1977 Per Pupil Expenditures ($)
  2. region byte %8.0g region Geographic region of the U.S.
Sorted by:
```
The dataset perpupil.dta is included with this insert. The observations are the lower 48 of the United States. The variable expend contains the per-pupil expenditures (in \$1000) by these states for public school education during 1977; region classifies the 48 states into five geographic regions.

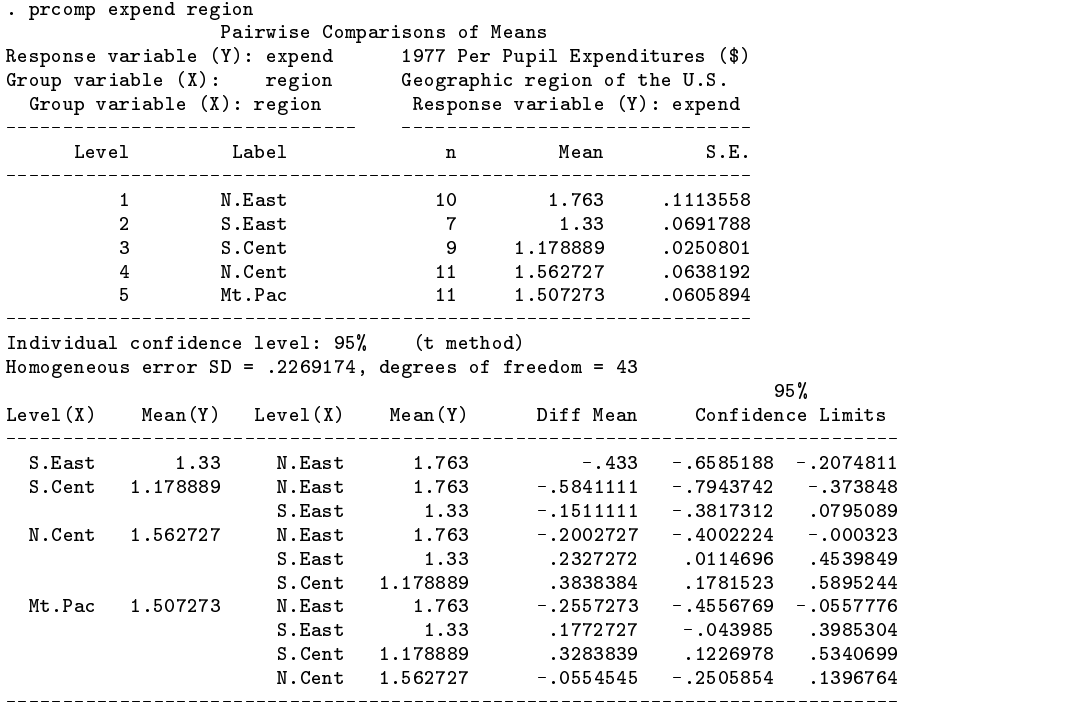

The display above illustrates prcomp's default behavior. The tables of means and confidence intervals are presented in "natural" order, so that values of region appear in ascending numeric order.

prcomp will also graph its confidence intervals. To list and graph 95% simultaneous confidence intervals using the Tukey *wsd* method, with the regional means of expend arranged in descending order, use a command such as

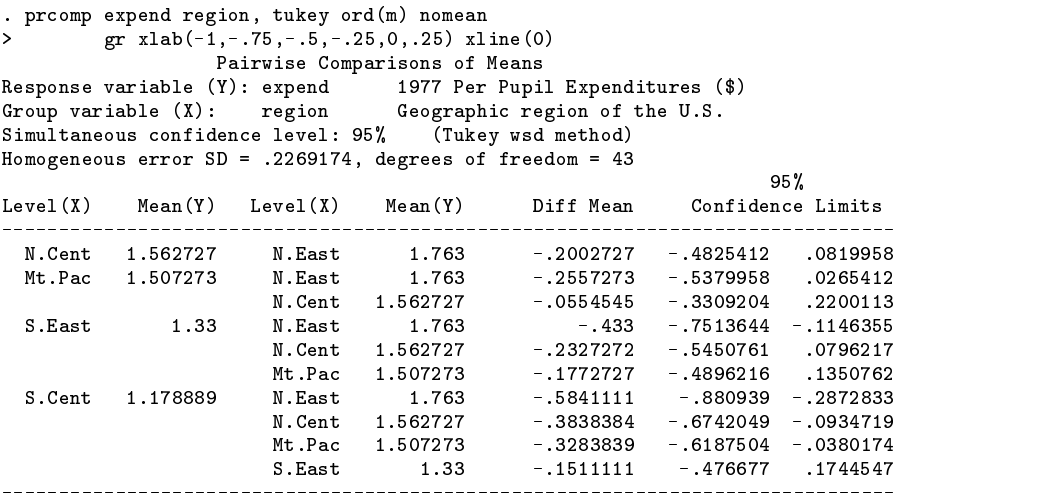

(Graph on next page)

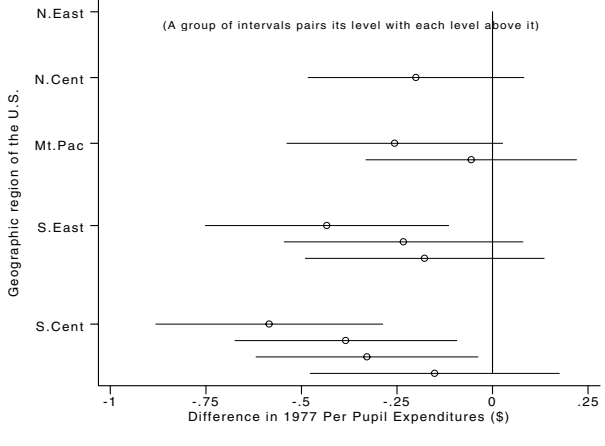

Figure 1. Graphing confidence intervals.

The confidence intervals are plotted as groups of horizontal error bars with the  $\overline{Y}_j - \overline{Y}_{j'}$  as the plot symbols centered on the bars. Each group of intervals compares its own level of  $X$  with all levels of  $X$  shown above it on the vertical axis; the ordering within groups is the same as that on the vertical axis, read from the top downward. Thus the plot is ordered to match the printed list of confidence intervals.

With the test option, prcomp switches to presenting significance tests. By way of illustration, note from the display of the  $\overline{Y}_j$  and their standard errors (near the outset of this example) that homogeneity of variance across regions is an untenable assumption. It might be prudent to estimate the standard errors of the  $\overline{Y}_j - \overline{Y}_{j'}$  from (1) using the Welch approach, and use Satterthwaite's estimate of the associated degrees of freedom. Choosing individual significance level  $0.05/10 = 0.005$  then gives paired comparisons of the regional means more suited to the apparent heterogeneity of variance, and which have simultaneous significance level no greater than 0.05:

```
. prcomp expend region, test uneq level(99.5) nomean order(M) gr xlab(1,2,3,4)
              Pairwise Comparisons of Means
Response variable (Y): expend 1977 Per Pupil Expenditures ($)
Group variable (X): region Geographic region of the U.S.
Individual significance level: .5% (t method)
Welch standard errors, Satterthwaite approximate degrees of freedom
        (Row Mean - Column Mean) / (Critical Diff)
Mean(Y)1.5627
Mean(Y) | 1.1789 1.33 1.5073 1.5627
Level(X)Mt.Pac
                                N.Cent
Level(X)| S.Cent S.East Mt.Pac N.Cent
   1.33| .15111
 S.East| .28746
      |
 1.5073| .32838* .17727
 Mt.Pac| .22038 .30645
      |
 1.5627
         .38384*1.5627| .38384* .23273 .05545
 N.Cent| .23146 .31171 .27759
      |
  1.763| .58411* .433 .25573 .20027
 N.East| .40982 .43526 .42154 .42431
```
|

(Graph on next page)

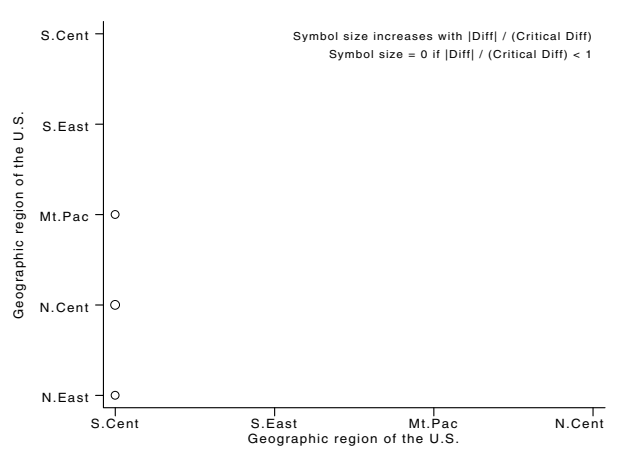

Figure 2. Graphical representation of significance tests.

In the table above, the upper value in each entry is a difference  $\overline{Y}_j - \overline{Y}_{j'}$ , the lower value is the corresponding critical difference  $A_{j,j'}$ . Significant differences are marked by an asterisk (\*), color highlighted if possible. The graph option renders the table in graphic form: significant differences (only) are plotted with a symbol whose size reflects the magnitude of the ratio  $|Y_j - Y_{j'}|/A_{j,j'}$ . (The symbols in Figure 2 are of equal size because the three ratios are roughly equal in size.) The rows and columns of the graph match those of the table, both are controlled by the order() option. The nolegend option will again suppress the explanatory message seen at the top of Figure 2.

#### **Example 2**

tailflip.dta is taken from Table 12.8 of Bliss (1967, 362). The data result from a one-way repeated measures design in which each of 10 rats was tested on each of nine nonconsecutive April days.

```
. use tailflip
(Tail-flip reaction time in rats)
. describe
Contains data from tailflip.dta
                       obsequences of the contraction of the contraction of the contraction of the contraction of the contraction of the contraction of the contraction of the contraction of the contraction of the contraction of the contraction o
  obs:vars:
                        \mathbf{R}22 Aug 1998 21:26
 size:
                      900 (95.8% of memory free) _dta has notes
                     _________________________________
                                                               . _ _ _ _ _ _ _ _ _ _ _ _ _ _ _
   1. rtime float \text{\%}3.0g Reaction time (log sec. - 0.6)
   2. rat
                       byte %8.0g
                                                               Rat no.
   3. day byte %8.0g Day (in April)
Sorted by:
```
The variable rtime is the total time (over two trials) for the rat to move his tail out of a strong light beam. The times have been transformed as  $log(\text{\# seconds})-0.6$ . The classic one-way repeated measures ANOVA is then

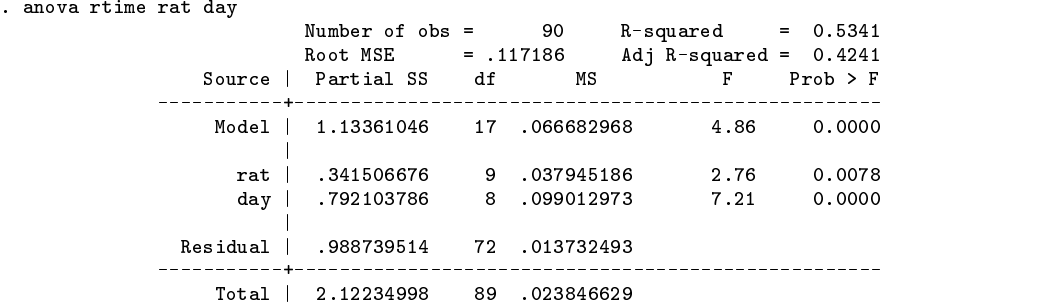

If the underlying ANOVA model can be trusted, the RMSE ( $\hat{\sigma}_0 = .117186$ ) and error degrees of freedom ( $\nu = 72$ ) can be used for making paired comparisons of the 9 daily means. Commands such as

> . global Sigma = \_result(9) . global  $DF = \text{result}(5)$

Sorted by:

conveniently capture these values for this purpose, as we illustrate using the command prcompw.

## **A dialog form of prcomp (Windows and Macintosh only)**

The command prcompw creates a dialog box with all of the abilities of prcomp; its syntax is just

prcompw  $\vert \textit{varlist} \vert$ 

since all of the prcomp options are provided as dialog controls. Launching prcompw with tailflip.dta in memory produces a dialog box resembling Figure 3.

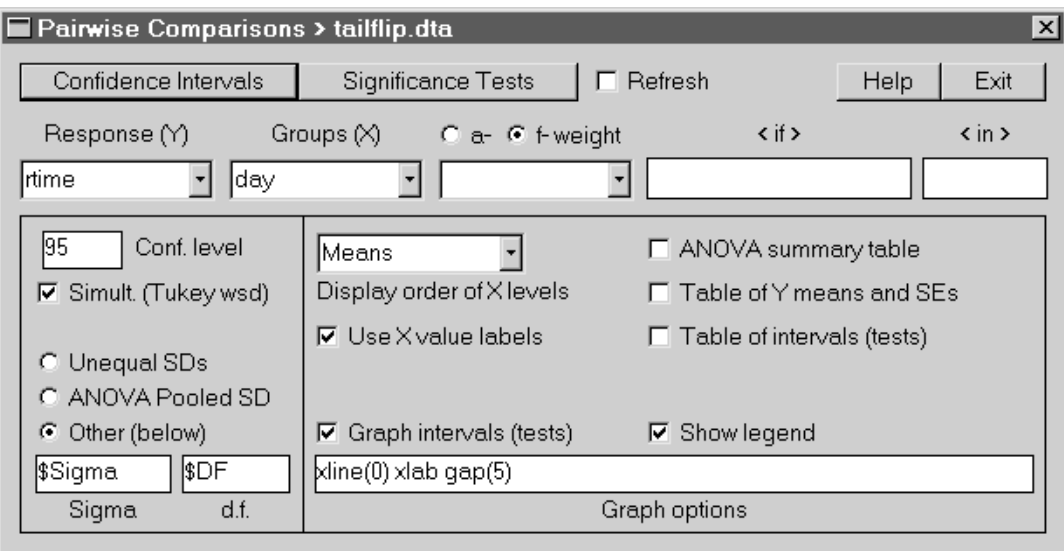

Figure 3. An example dialog box.

The purpose of most of the controls in the dialog should by now be obvious. Clicking the "Confidence Intervals" button in Figure 3 would have the same effect as issuing

> . prcomp rtime day, sigma(\$Sigma) nu(\$DF) tukey ord(M) nolist > nomeans gr xline(0) xlab gap(5)

from the command line, thus printing

Pairwise Comparisons of Means Response variable (Y): rtime Reaction time (log sec. - 0.6) Group variable (X): day Day (in April) Simultaneous confidence level: 95% (Tukey wsd method) Homogeneous error SD = .1171857, degrees of freedom = 72

on the Results screen, and then displaying the graph shown in Figure 4. Plainly, there is something unusual about the data for April 20; Bliss (1967) does not comment on this feature.

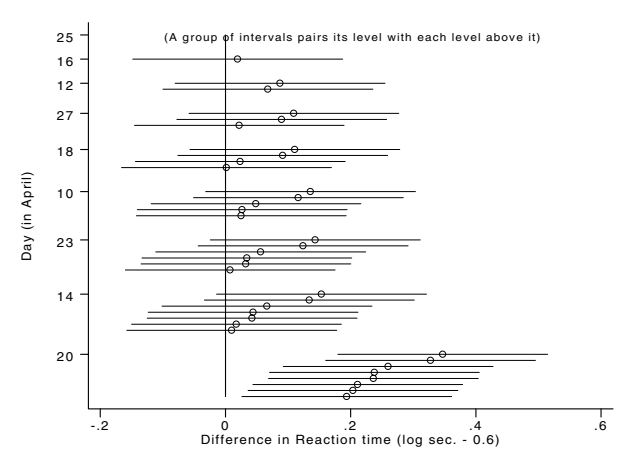

Figure 4. Graphical representation of confidence intervals.

## **Remarks**

- 1. It is sometimes convenient to present the levels of  $X$  in an arbitrary order, perhaps corresponding to some anticipated set of results. One way to achieve this is to create a new <sup>X</sup> variable whose natural order traverses the desired sequence. Another is to define a value label whose labels have the right sort order, assign it (temporarily) to  $X$  and then supply the option order(L) or order(l).
- 2. In the graph produced by the test option (see Figure 2), symbols will be plotted at  $1, 2, \ldots, r 1$  on the abscissa, regardless of the actual numeric values of the variable X. Thus, graph options such as xlabel, xline, etc. must refer to  $1,2,...$ not to the underlying values of X.
- 3. The left-quote (`) and double-quote (``) characters must be avoided in supplying the *graph options*. This is a limitation of Stata's macros.
- 4. The options sigma() and nu() exist primarily for the reason shown in Example 2: To supply an estimate of  $\sigma_0$  from a model known (or suspected) to be more appropriate than the simple one-way ANOVA. However, these options can also be used to compare cell means along one factor of a a multi-factor design, while estimating  $\sigma$  from all cells in the design. It is, as elsewhere, the user's responsibility to ensure that the values supplied in the sigma() and nu() options are actually sensible. In particular, the use of the classic repeated measures ANOVA in Example 2 should not be construed as advocacy for this model.
- 5. prcomp and prcompw do most of their work by calling on accessory programs (whose names begin with prcmp) which must also be installed. The intent is to encourage exploration of pairwise mean differences by providing a variety of options for defining the  $A_{j,j'}$ , and for presentation of results. To this end, basic computations are saved in two matrices and a set of global macros. These objects are left in memory and updated only when necessary, say when the choice of  $Y$ ,  $X$ , or definition for  $A_{i,i'}$  is changed. Ordinarily this logic is effective but it can be fooled, say if one of the global macros becomes corrupted, or if the data are edited after using prcomp or prcompw. The refresh option (checkbox, in prcompw) exists for this purpose: it forces recalculation of all relevant quantities, exactly as on the initial call to prcomp during the current session.
- 6. For the intensely curious: The triplets  $(n_j 1, Y_j, s_j / \sqrt{n_j})$  are saved in the first r rows of an  $(r+1) \times 3$  matrix PrCmp0; the last row holds the one-way ANOVA estimate of  $\sigma$ , along with its degrees of freedom. The  $r(r-1)/2$  pairs  $(\overline{Y}_j - \overline{Y}_j, A_{j,j'})$ are stored in the  $r \times r$  matrix PrCmp1 with the  $A_{j,j'}$  above the diagonal. The macro PrCmp0 contains a command line for prcomp, less any options—information that defines the matrix PrCmp0. The macro PrCmp1 contains the value of the level() option, the distribution used for setting  $d_{j,j'}$  and, if the unequal option is absent, the estimate  $\hat{\sigma}$  (or  $\hat{\sigma}_0$ ) and its degrees of freedom; this information determines the matrix PrCmp1. The macro PrCmp0K contains the numeric values of the levels of X; these are also row names in the matrices  $PrComp0$  and  $PrComp1$ . The macro  $PrComp0X$  holds two copies of  $R = \{1, 2, \ldots, r\}$ ; the first copy indexes the levels of X with value labels in ascending order, the second copy indexes X with the  $\overline{Y}_j$  in ascending order. Each accessory program has a terse comment explaining its purpose and arguments.

## **Acknowledgment**

This project was supported by a grant R01-MH54929 from the National Institute on Mental Health to Michael P. Carey.

#### **References**

Bliss, C. I. 1967. Statistics in Biology, Vol. I. New York: McGraw–Hill. Gleason, J. R. 1998. dm64: Quantiles of the studentized range distribution. Stata Technical Bulletin 46: 6–10. Snedecor, G. W. and W. G. Cochran. 1989. Statistical Methods. 7th ed. Ames, IA: Iowa State University Press.

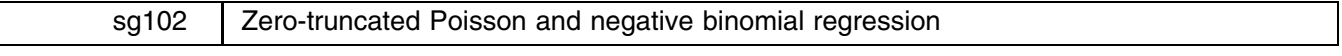

Joseph Hilbe, Arizona State University, hilbe@asu.edu

Count response data is typically modeled using either Poisson or negative binomial regression. Zero counts are assumed to exist as a result of the distributional properties underlying both models. However, there are many count data situations which preclude the very possibility of zero counts; e.g., hospital length-of-stay data. In such data, counts begin with one, without the possibility of a count being equal to zero. When this occurs, the strict application of Poisson and negative binomial regression is inappropriate.

Poisson or negative binomial probability distributions that exclude zero do not sum to one. Therefore, an adjustment must be made to the underlying distributions upon which is based their respective log-likelihood functions. I shall describe the logic of calculating the necessary adjustments and then present a brief example of the use of the programs trpois0 and trnbin0 which I have written that can be used to analyze zero-truncated regressions.

The Poisson probability distribution, where  $y$  is the random-response variable, can be expressed without subscripts as

$$
\Pr(y; x) = \frac{\mu^y \exp(-\mu)}{y!}, \qquad y \ge 0
$$

The Poisson probability of a zero count can likewise be expressed as

$$
\Pr(y=0; x) = \exp(-\mu)
$$

Hence the probability of a nonzero count is  $1 - \exp(-\mu)$ . The probability of y, conditional upon  $y > 0$ , is thus

$$
\Pr(y|y>0;x) = \frac{\mu^y \exp(-\mu)}{y!(1-\exp(-\mu))}
$$

The log-likelihood transformation for the above zero-truncated Poisson probability distribution is

$$
LL(\mu; x) = y \log(\mu) - \mu - \log \Gamma(y+1) - \log(1 - \exp(-\mu))
$$

In order to use Stata's  $m1$  command, the above log likelihood expression needs to be parameterized in terms of the linear predictor xB, that is,  $\mu = \exp(xB)$ . Hence, for the zero-truncated Poisson:

$$
LL(B; x) = yxB - \exp(xB) - \log \Gamma(y+1) - \log(1 - \exp(-\exp(xB)))
$$

Differentiation of this function provides the basis for calculating the robust "score":

$$
y - \exp(xB) - \frac{\exp(xB)\exp(-\exp(xB))}{1 - \exp(-\exp(xB))}
$$

The log likelihood for the zero-truncated negative binomial may be determined using the same logic as above.

In this insert, I supply programs with robust, cluster, and score options and have provided the other standard Stata ml options. Fit, linear predictor, and residuals may be calculated afterward in the same manner as poisson/poisml and nbreg/nbinreg.

Long (1997) is an excellent source for discussion of these types of models.

### **Syntax**

```
\ntrpois0 \n
$$
depvar \left[ varlist \right] \left[ weight \right] \left[ \text{if } exp \right] \left[ \text{in } range \right] \left[ , \underline{level}(\#) \underline{irr} \underline{lt} \underline{olerance}(\#) \right] \right\}\n\ntrnbin0 \n $depvar \left[ varlist \right] \left[ weight \right] \left[ \text{if } exp \right] \left[ \text{in } range \right] \left[ , \underline{level}(\#) \underline{irr} \underline{lt} \underline{olerance}(\#) \right] \right\}$ \n $offset(varname) \underline{iterate}(\#) \left[ \text{in } range \right] \left[ , \underline{level}(\#) \underline{irr} \underline{lt} \underline{olerance}(\#) \right]$ \n
$$

```

fweights and aweights are allowed. Results may be redisplayed by issuing the command with no arguments or options.

#### **Options**

- level(*#*) specifies the confidence level, in percent, for confidence intervals. The default is level(95) or as set by set level; see [U] **26.4 Specifying the width of confidence intervals**.
- irr reports estimated coefficients transformed to incidence ratios, i.e.,  $e^b$  rather than b. Standard errors and confidence intervals are similarly transformed. This option affects how results are displayed, not how they are estimated. irr may be specified at estimation or when replaying previously estimated results.
- ltolerance(*#*) specifies the maximum change in the log-likelihood function that can occur between iterations before convergence can be declared and defaults to  $10^{-7}$ .

offset(*varname*) specifies a variable that is to be entered directly into the log-link function with coefficient constrained to be 1.

iterate(*#*) specifies the maximum number of iterations that are allowed before results are presented as if convergence had been achieved.

## **Example**

This example dataset derives from HCFA's 1997 MedPar files. The MedPar consists of discharge abstracts from all Medicare patients who have been hospitalized within a given year. The data represents patients in the state of Arizona who were assigned a DRG (diagnostic related group) of 475 patients having a ventilator.

Length of stay (LOS) was shown to be better modeled using negative binomial regression than Poisson. Moreover, there does seem to be a substantial interhospital (provnum) correlation effect; hence the use of the cluster and robust options. Other possible predictors had previously been excluded after proving that they contributed little to the model.

The variables in the study are

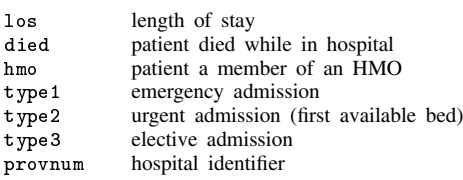

We begin by using negative binomial regression using the nbinreg command introduced in Hilbe (1998):

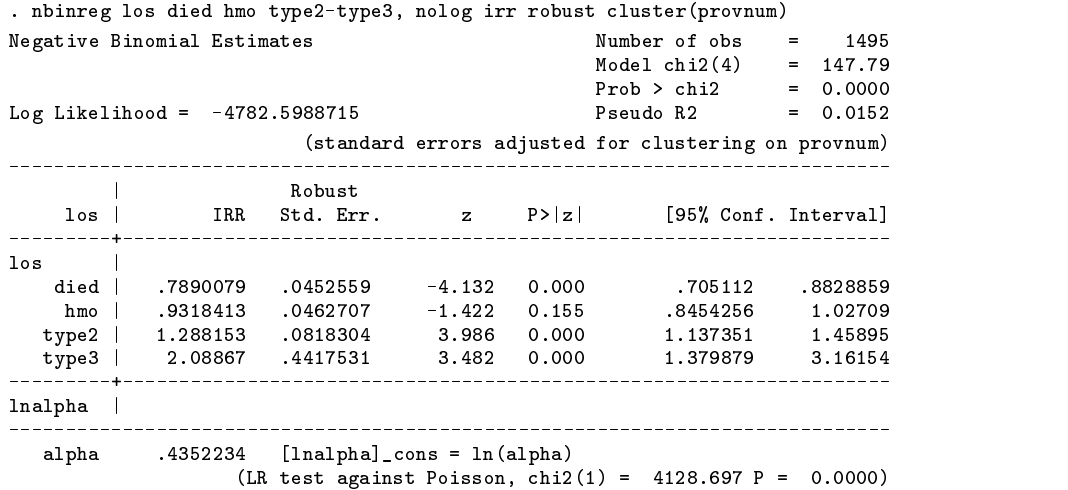

#### Now we use trnbin0:

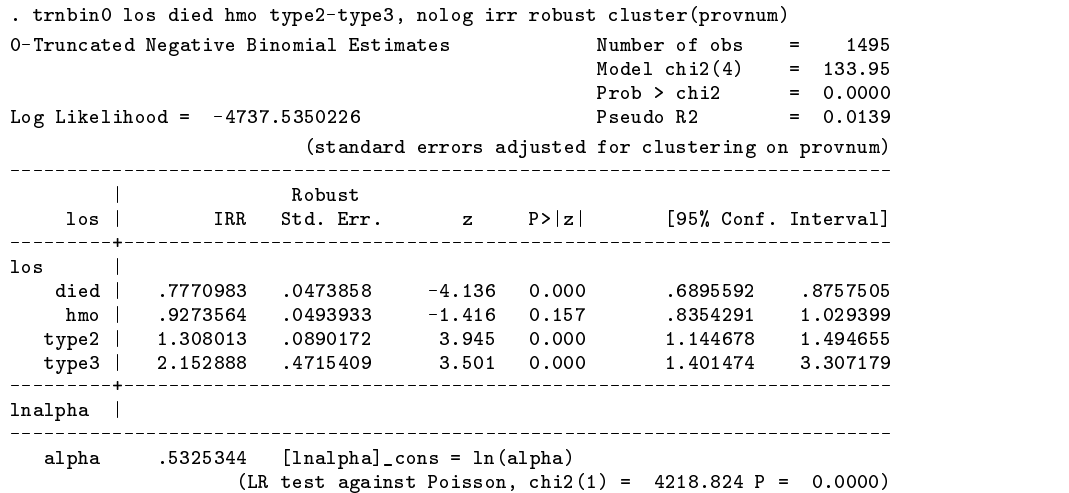

Since zero counts are not possible in this type of length-of-stay data, the latter model is most appropriate. Note that the log likelihood of the truncated model is less than that of the standard model.

## **References**

Hilbe, J. 1998. sg91: Robust variance estimators for MLE Poisson and negative binomial regression. Stata Technical Bulletin 45: 26–28. Long, S. J. 1997. Regression Models for Categorical and Limited Dependent Variables. Thousand Oaks, CA: Sage Publications.

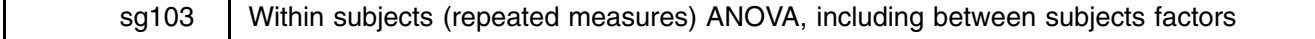

John R. Gleason, Syracuse University, loesljrg@ican.net

This insert presents wsanova, a command for within subjects or repeated measures analysis of variance (ANOVA). wsanova uses Stata's anova command to build a traditional ANOVA summary table for experimental designs having one within-subjects factor, and zero or more between-subjects factors; that is, wsanova handles both randomized blocks and split-plot factorial designs. If the design is unbalanced, the summary table presents Type III sums of squares and associated  $F$  tests. wsanova can also estimate the Greenhouse–Geisser degrees of freedom adjustment to compensate for violations of the sphericity condition assumed by  $F$  tests of within-subjects effects.

The syntax of the wsanova command is

```
wsanova yvar wsfact [weight] [if exp] [in range], id(svar) [ <u>bet</u>ween(beffects) epsilon
   nomatr wonly(weffects)
```
*yvar* names the response or dependent variable, and *wsfact* names the within-subject factor. fweights and aweights are allowed. The id option is not optional: *svar* is a variable that identifies the subjects; it must provide a unique number for each subject in the design. The between and wonly options are relevant only if there is at least one between-subjects factor; they are examined in connection with Examples 2 and 3. The nomatr option is ignored unless the epsilon option is present; the latter is explained in Examples 1–3, the former under Saved results, below.

## **Options**

id(*svar*) declares that the variable *svar* uniquely identifies each subject to be used in the analysis.

- between(*beffects*) supplies a list of between-subjects factors that classify the subjects, along with zero or more of their interactions. Up to seven such factors can be used; their interactions must be explicitly requested.
- wonly(*weffects*) selects within-subjects effects that should be included in the analysis. By default, *wsfact* and all of its interactions with the elements of the between option are included.
- epsilon requests that p values for within-subjects  $F$  tests be adjusted for lack of sphericity using the Greenhouse–Geisser and Huynh–Feldt adjustment factors. This option requires that *yvar* be nonmissing for each subject.
- nomatr discards covariance and cell mean matrices at exit. The epsilon option creates a (pooled) covariance matrix WSAoV and a matrix WSAov<sub>-</sub> of marginal means of *yvar* across levels of *wsfact*. In addition, when there are between subjects factors epsilon creates a cell means matrix and a within group covariance matrix for each distinct group of subjects; these matrices will be named WSAov1 WSAoV1, WSAov2 WSAoV2, .... By default, all these matrices are left in memory; nomatr erases each of them before wsanova exits.

## **Example 1: No between subjects factors**

Consider a dataset presented by Cole and Grizzle (1966).

```
. use histamin, clear
(Blood histamine levels in dogs)
. describe
```
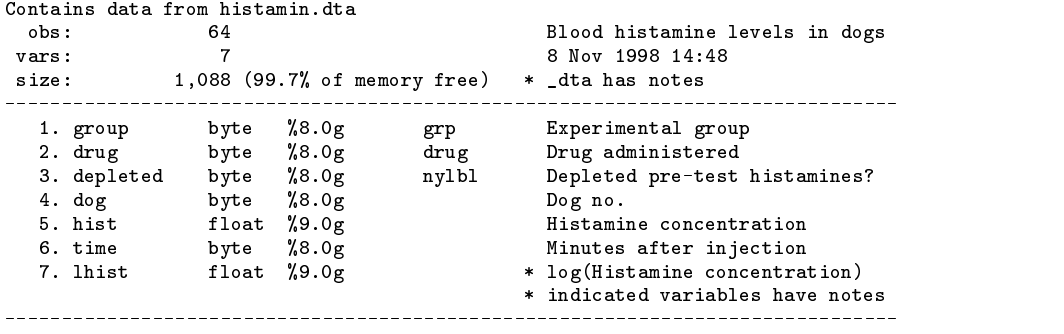

Sorted by:

Sixteen dogs were randomly divided into four experimental groups of equal size; dogs in each group were injected with a drug. The response variable is lhist, measured for each dog at <sup>0</sup>, <sup>1</sup>, <sup>3</sup>, and <sup>5</sup> minutes after injection of the drug. Isolating any given experimental group produces a single factor within subjects (randomized blocks) design, the default expectation of wsanova. For example:

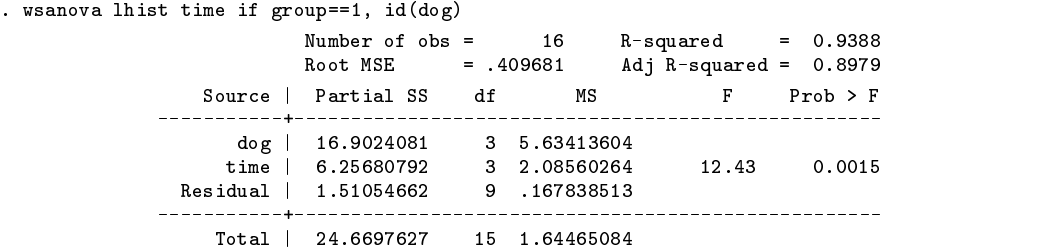

The usual  $F$  statistic finds strong evidence of differences in the mean of lhist across the four measurement times. Under the null hypothesis, this statistic is distributed as  $F$  with three and nine degrees of freedom assuming the usual sphericity condition (essentially, that the differences between all pairs of lhist means have the same variance).

Lack of sphericity tends to produce a positive bias in the  $F$  test for the within-subject factor ( $\tan$ ); reducing the apparent degrees of freedom of the F test is a traditional way to reduce the bias. The main idea is to estimate an adjustment factor  $\varepsilon$  from the covariance matrix of the subjects' response vectors. This factor satisfies  $1/(t - 1) \le \varepsilon \le 1$ , with  $\varepsilon = 1$  if the sphericity assumption is satisfied; t is the number of levels of the within subjects factor  $(t = 4$ , in the present example). Multiplying the putative numerator and denominator degrees of freedom by the estimate of  $\varepsilon$  drives the p value upward (perhaps excessively so), thereby offsetting the positive bias.

The epsilon option computes the Greenhouse–Geisser ( $\hat{\epsilon}$ ) and Huynh–Feldt ( $\hat{\epsilon}$ ) estimates of  $\epsilon$ . See Kirk (1995, Section 7.4) for additional details about these estimates. Adjusted p values are then reported along with the usual unadjusted p value. Repeating the example above gives

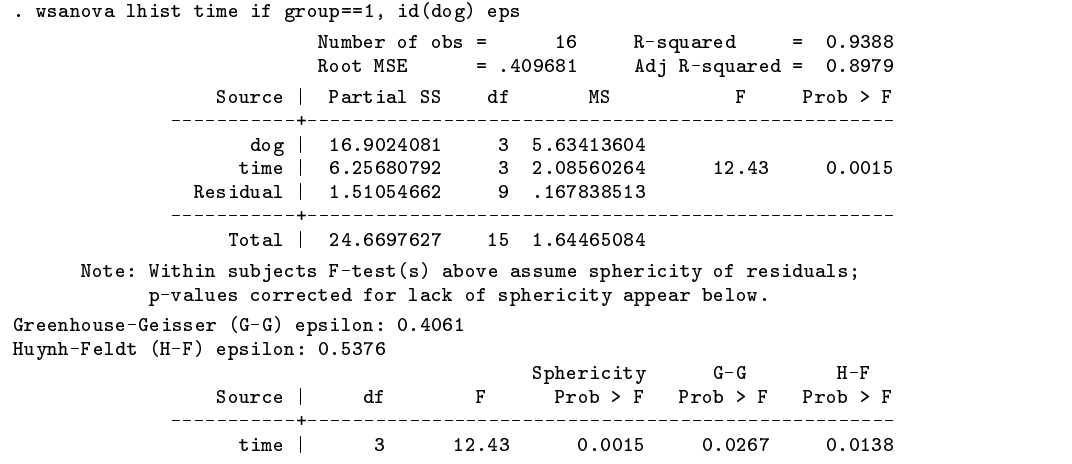

Thus, with the Greenhouse–Geisser estimate  $\hat{\epsilon} = 0.4061$ . We would approximate the sampling distribution of the F statistic by  $F(1.22, 3.66)$ , yielding less evidence ( $p = 0.0267$ ) against the null hypothesis of no mean differences across time than the usual  $p = 0.0015$  obtained from  $F(3, 9)$ .

#### **Example 2: One between subjects factor**

The data in histamin.dta arise from four experimental conditions (encoded by group) and one within-subjects factor (time); four independent layers of the layout considered in Example 1. Naming the between-subjects factor with the between() option produces a so-called "split-plot" ANOVA summary table:

```
. set matsize 42
. wsanova lhist time, id(dog) bet(group)
                        Number of obs = 63 R-squared
                                           63
                                                              = 0.9706Root MSE = .267897 Adj R-squared = 0.9479Source | Partial SS df MS F Prob > F
                                     dfMS
                                                         \mathbf{F}. _ _ _ _ _ _ _ _ _ _ _ _ _ _ _
   Between subjects: | 26.8507288 3 8.95024295 4.35 0.0271
                         26.8507288
                                      3 8.95024295
                      \sim 10^{-1}4.35group | 26.8507288 3 8.95024295 4.35 0.0271
             dog*group | 24.6795159 12 2.05662633
                       |
    Within subjects: | 31.2952849 12 2.60794041 36.34 0.0000
                  time | 12.77394 3 5.257133 59.325 59.325 59.325 59.325 59.325 59.32 59.32 59.32 59.32 59.32 59.32 59.32 59.32 
            time*group | 18.5324756 9 2.05916396 28.69 0.0000
              Residual 2.51191343
                                      35 .071768955
                -------+-
                                                        _______________
                 Total | 85.3495687 62 1.37660595
```
By default, the between option also includes in the model the interaction of the between- and within-subjects factors. This action can be suppressed with the wonly option; see Example 3, below. Note also that there is a single missing observation (for dog 6), so that the design is slightly unbalanced. The table above reports, without comment, what would elsewhere be called Type III sums of squares.

However, the epsilon option forces computation of covariance matrices, and that requires a complete data vector for each subject; i.e., no missing data. In this specific case, there should be little reason for concern about the within-subjects  $F$  tests but, as an example, excluding dog 6 we obtain

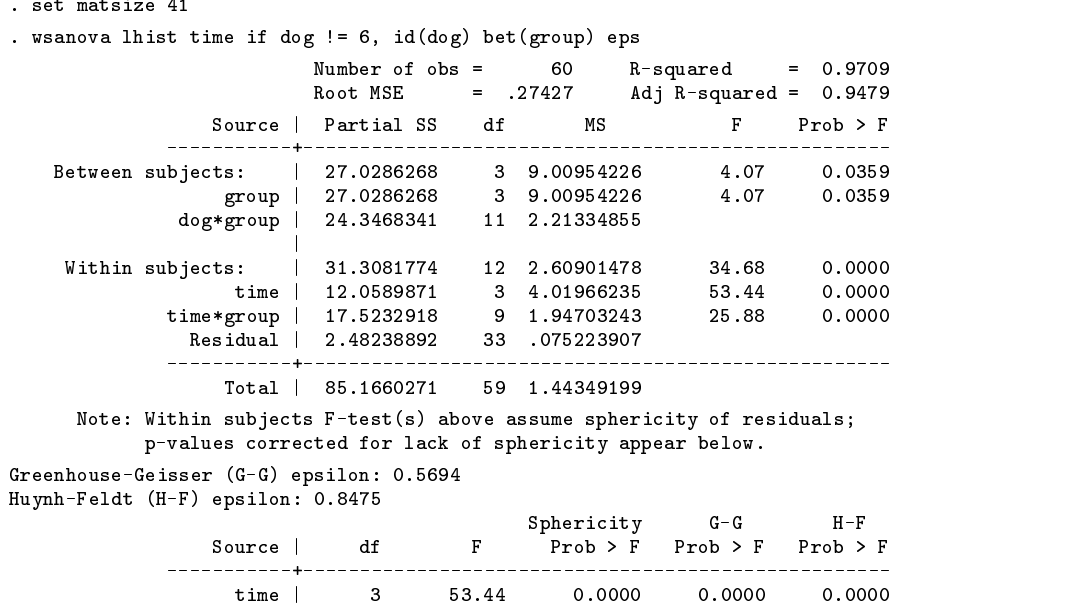

The epsilon option causes wsanova to compute  $(p + 1)$  covariance matrices of size  $t \times t$ , where p is the number of levels of the between-subjects factor and t is the number of levels of the within subjects factor. wsanova also computes  $(p+1)$ matrices of size  $1 \times t$  that hold the response variable means about which the covariance matrices were formed. Following the last call to wsanova above, there will be 10 such matrices:

time\*group | 9 25.88 0.0000 0.0000 0.0000

```
. matrix dir
                 WSAoV [4.4]
                  wasan in the second contract of the second contract of the second contract of the second contract of the second contract of the second contract of the second contract of the second contract of the second contract of the se
                 WSAoV4[4,4]
                 WSAov [1.4]
                  wasan kata iki sana kata iki sana kata iki sana kata iki sana kata iki sana kata iki sana kata iki sana kata i
                 WSAov4[1,4]
                 WSAoV3[4,4]
                 WSAov3[1.4]
                  WSAov3[1,4]
                 WSAoV2[4,4]
                  wasan waxaa ka mid ah dhalka wadanka mid ah dhalka waxaa ka mid ah dhalka waxaa ka mid ah dhalka waxaa ka dhal
                 WSAoV1[4,4]
                 WSAov1[1,4]
```
See Saved results (below) for details of the naming convention. By way of illustration,

```
. matrix list WSAov1
WSAov1[1.4]
 wasan in the contract of the contract of the contract of the contract of the contract of the contract of the contract of the contract of the contract of the contract of the contract of the contract of the contract of the c
                               \epsilon\mathbf{1}3
                                                                                                       5
Means -2.8905289 -1.1621239 -1.9995999 -2.3229961
. matrix list WSAoV_
symmetric WSAoV_[4,4]
                                                                 \overline{3}\overline{0}\Omega.36349405
\mathbf{1}.69791689
3
      47351738
                                                     812182
5 .40802547 .57215993 .6873491 .59318986
```
displays the means of lhist across the four levels of time within the first experimental group, and the pooled covariance matrix from which  $\hat{\varepsilon} = 0.5694$  and  $\tilde{\varepsilon} = 0.8475$  were computed. The column names are the levels of the within-subjects factor (time).

## **Example 3: Two or more between subjects factors**

The four experimental groups in our running example correspond to a  $2 \times 2$  factorial design: two kinds of drug crossed with two levels of histamine at injection time:

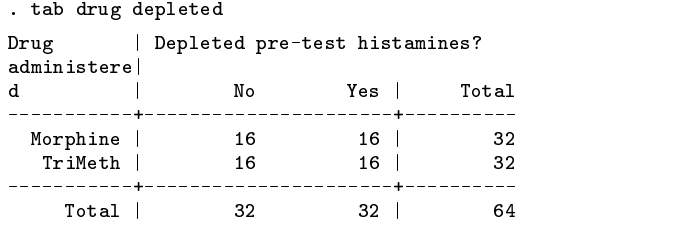

Thus, the analysis could be performed in terms of the factors drug and depleted rather than in terms of the single factor group. There is of course no fundamental advantage in doing so; it is merely traditional to request a model with main effects and interactions:

 $0.0359$ 

 $0.0229$ 

 $0.0000$ 

 $0.0003$ 

 $0.0000$ 

```
. set matsize 61
. wsanova lhist time if dog != 6, id(dog) bet(drug depl drug*depl)
                      Number of obs = 60 R-squared = 0.970960
                      Root MSE = .27427 Adj R-squared = 0.9479
               Source | Partial SS df MS F Prob > F
                            <u>________</u>
   Between subjects:
                   27.0286268
                                   3 9.00954226
                                                    4.07
                drug | 5.99336256 1 5.99336256 2.71 0.1281
             depleted | 15.4484076
                                   1 15,4484076
                                                     6.98
         drug*depleted | 4.69087549 1 4.69087549 2.12 0.1734
     dog*drug*depleted | 24.3468341 11 2.21334855
```
|

Total | 85.1660271 59 1.44349199

All between-subjects effects must be explicitly named in the between() option, but all interactions of those named effects with the within-subjects factor are, by default, included automatically. If this is undesirable, the wonly() option can be used to list those within-subjects effects that *should* be included in the model. For example, suppose we want an analysis that excludes the drug\*depleted interaction from the between-subjects effects, includes as within-subjects effects only the time and time\*depleted interaction, and adjusts for lack of sphericity:

```
. set matsize 33
. wsanova lhist time if dog != 6, id(dog) bet(drug depl) wonly(time time*depl)
experience and the experience of the experience of the experience of the experience of the experience of the experience of the experience of the experience of the experience of the experience of the experience of the exper
                                   Number of obs = 60 R-squared
                                                              60
                                                                                          = 0.9103Root MSE = .442692 Adj R-squared = 0.8642Source | Partial SS df MS F Prob > F
     Between subjects:
                                    22 3377513
                                                       2 11 1688756
                                                                                  4620.03266.87754936
                                                       \mathbf{1}6.87754936
                                                                                  2.84
                          drug | 6.87754936 1 6.87754936 1 6.8775 1 6.8775 1 6.8775 1 6.8775 1 6.8775 1 6.8775 1 6.8775 1 6.8775 1 6.877
                                    16.8857304
                                                       1 16.8857304
                                                                                  6.98
                                                                                             0.0215depleted |
                     depleted in the control of the control of the control of the control of the control of the control of the control of the control of the control of the control of the control of the control of the control of the control of 
         dog*drug*depleted | 29.0377096 12 2.41980913
                                 |
      Within subjects:
                                    26.1474934
                                                       6 4.35791556
                                                                                22.24
                                                                                             0.000Ctime |
                                    12.0454347
                                                       3
                                                            4.0151449
                                                                                20.49
                                                                                             0.000Ctime \mathcal{A} , and \mathcal{A} are all \mathcal{A} and \mathcal{A} are all \mathcal{A} and \mathcal{A} are all \mathcal{A} and \mathcal{A}12.3626079
                                                       3
              time*depleted | 12.3626079 3 4.12086929 21.03 0.0000
                     Residual | 7.64307289 39 .195976228
                        Total | 85.1660271 59 1.44349199
        Note: Within subjects F-test(s) above assume sphericity of residuals;
               p-values corrected for lack of sphericity appear below.
Greenhouse-Geisser (G-G) epsilon: 0.5694
Huynh-Feldt (H-F) epsilon: 0.7651
                                                            Sphericity G-G H-F
                                                     \overline{F}Source | die Frankryk van die Frankryk van die Frankryk van die Frankryk van die Frankryk van die Frankryk van
```
3

At this point, 'matrix dir' will produce exactly the same response as in Example 2, and the 10 matrices will be identical to those in Example 2. That is, a covariance matrix and a matrix of cell means is computed for each distinct combination of the between-subjects factors, regardless of whether all possible between-subjects effects have been included. That is why  $\hat{\epsilon} = 0.5694$ here, exactly the same as for the second model fit in Example 2. (But  $\tilde{\varepsilon}$  differs from Example 2 because it depends on the between-subjects error degrees of freedom.)

21.03

time | 3 20.49 0.0000 0.0000 0.0000

 $0.0000$ 

 $0.000C$ 

time  $\mathbb{R}^3$ 

 $0.0000$ 

## **Saved results**

At exit, the contents of result() will be exactly as though the command 'test *weffect*' had been issued, where *weffect* corresponds to the final  $F$  statistic in the ANOVA summary table. In particular, the within-subjects error (Residual) sum of squares and *df* will be in result(4) and result(5), respectively. wsanova also saves in the global macro WSAoVcmd a parsed copy of the command line that launched it.

The epsilon() option saves results as follows. Suppose that the argument of the between() option contains factors named A, B, C, $\ldots$ , that there are p usable combinations of the levels of those factors, and that the within-subjects factor has t levels. epsilon() causes wsanova to compute a  $t \times t$  within-group covariance matrix from each of those p subgroups of observations. The matrices will be named WSAoV1, WSAoV2,..., WSAoVp, with the final character indexing the ABC... combinations in lexicographic order. In addition, wsanova computes p matrices of size  $1 \times t$  of associated cell means, named WSAov1, WSAov2,  $\ldots$ , WSAovp. Finally, wsanova computes a  $t \times t$  matrix WSAoV<sub>-</sub> that pools the covariance matrices WSAoV1, WSAoV2,  $\ldots$ , WSAoV $p$ , and a 1  $\times$   $t$  matrix of marginal means, named WSAov\_. If the between() option is absent, only the matrices WSAoV\_ and WSAov<sub>-</sub> are created. For each covariance matrix it creates, wsanova stores  $\hat{\varepsilon}$  in global macro WSAoV<sub>-E</sub>. The final entry is  $\hat{\epsilon}$  for the pooled covariance matrix WSAoV<sub>-</sub>; the value reported by the epsilon option. Global macro WSAoV<sub>-</sub>df contains the degrees of freedom for each of the covariance matrices, ordered to match the entries of WSAoV<sub>-E</sub>.

By default, all the WSAOV  $*$  and WSAOV  $*$  matrices are left behind when wsanova exits. They will be automatically erased the next time wsanova is called with the epsilon option, but the nomatr option causes wsanova to instead discard all these matrices before it exits.

#### **Remarks**

1. wsanova builds its ANOVA summary table by calling the anova command. Consequently, predict can be used to obtain predicted values and residuals following wsanova, exactly as after anova.

- 2. Thus, wsanova makes the same demands as anova on the matsize parameter, and that can be problematic. Because of the way anova handles factors, the minimum matrix size can be surprisingly large; larger than the number of available observations, as in the first model fit in Example 3. Moreover, the minimum matsize depends heavily on how one chooses to represent the between-subjects effects, if any. (anova is most wasteful when there are many factors with just two levels.) In the examples above, the set matsize commands always show the minimum setting for the wsanova command that follows.
- 3. The between() option will permit up to seven between-subjects factors and their various interactions; this is an upper limit imposed by Stata's test command. Only a single within-subjects factor is permitted. This may seem restrictive, but multiple within-subjects factors can be converted to a single factor, just as group represents the two factors drug and depleted in Examples 2 and 3, above. Indeed, some would argue that in repeated measures designs there is but one true within-subjects factor; the sequence in which the repeated observations were made.

## **Acknowledgment**

This project was supported by a grant R01-MH54929 from the National Institute on Mental Health to Michael P. Carey.

#### **References**

Cole, J. W. L. and J. E. Grizzle. 1966. Applications of multivariate analysis of variance to repeated measures experiments. Biometrics 22: 810–828. Kirk, R. E. 1995. Experimental Design: Procedures for the Behavioral Sciences. 3rd ed. Belmont, CA: Brooks/Cole Publishing.

#### STB categories and insert codes

Inserts in the STB are presently categorized as follows:

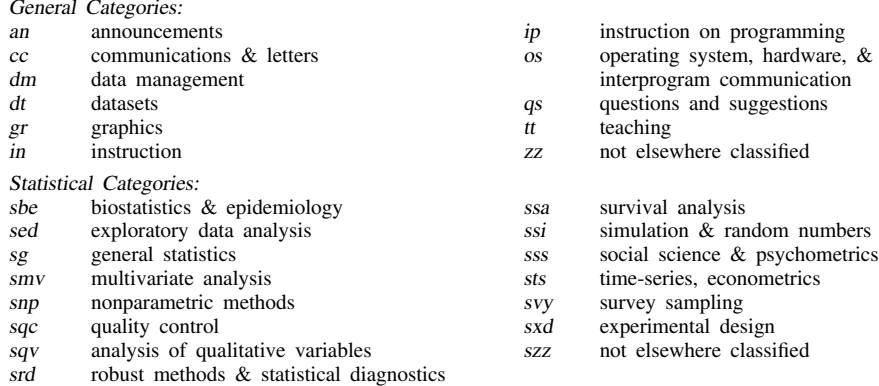

In addition, we have granted one other prefix, stata, to the manufacturers of Stata for their exclusive use.

## Guidelines for authors

The Stata Technical Bulletin (STB) is a journal that is intended to provide a forum for Stata users of all disciplines and levels of sophistication. The STB contains articles written by StataCorp, Stata users, and others.

Articles include new Stata commands (ado-files), programming tutorials, illustrations of data analysis techniques, discussions on teaching statistics, debates on appropriate statistical techniques, reports on other programs, and interesting datasets, announcements, questions, and suggestions.

A submission to the STB consists of

- 1. An insert (article) describing the purpose of the submission. The STB is produced using plain TEX so submissions using TEX (or LATEX) are the easiest for the editor to handle, but any word processor is appropriate. If you are not using TEX and your insert contains a significant amount of mathematics, please FAX (409–845–3144) a copy of the insert so we can see the intended appearance of the text.
- 2. Any ado-files, .exe files, or other software that accompanies the submission.
- 3. A help file for each ado-file included in the submission. See any recent STB diskette for the structure a help file. If you have questions, fill in as much of the information as possible and we will take care of the details.
- 4. A do-file that replicates the examples in your text. Also include the datasets used in the example. This allows us to verify that the software works as described and allows users to replicate the examples as a way of learning how to use the software.
- 5. Files containing the graphs to be included in the insert. If you have used STAGE to edit the graphs in your submission, be sure to include the .gph files. Do not add titles (e.g., "Figure 1: ...") to your graphs as we will have to strip them off.

The easiest way to submit an insert to the STB is to first create a single "archive file" (either a .zip file or a compressed .tar file) containing all of the files associated with the submission, and then email it to the editor at stb@stata.com either by first using uuencode if you are working on a Unix platform or by attaching it to an email message if your mailer allows the sending of attachments. In Unix, for example, to email the current directory and all of its subdirectories:

> tar  $-cf -$ . | compress | uuencode xyzz.tar.Z > whatever mail stb@stata.com < whatever

# International Stata Distributors

International Stata users may also order subscriptions to the Stata Technical Bulletin from our International Stata Distributors.

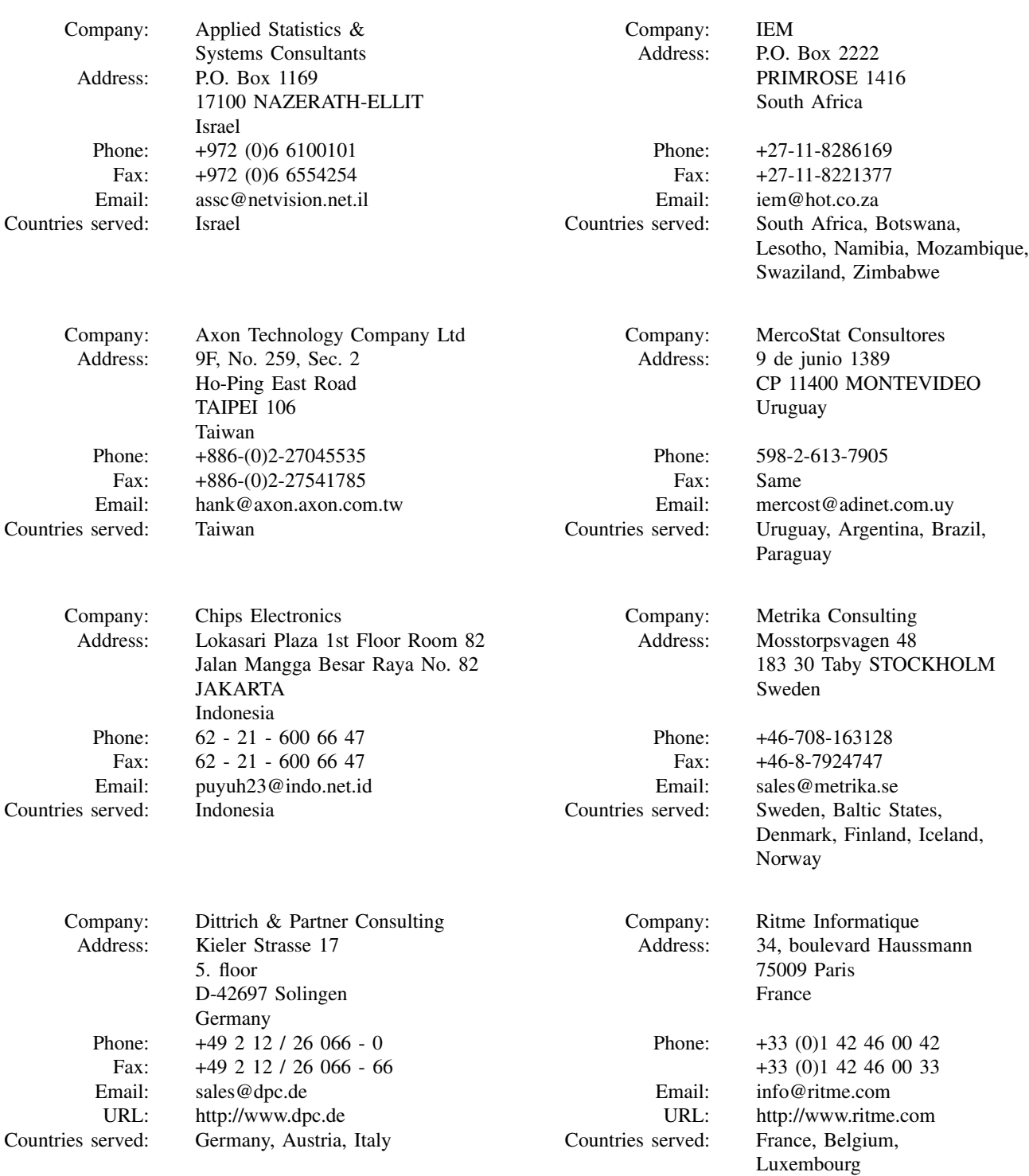

# International Stata Distributors

# (Continued from previous page)

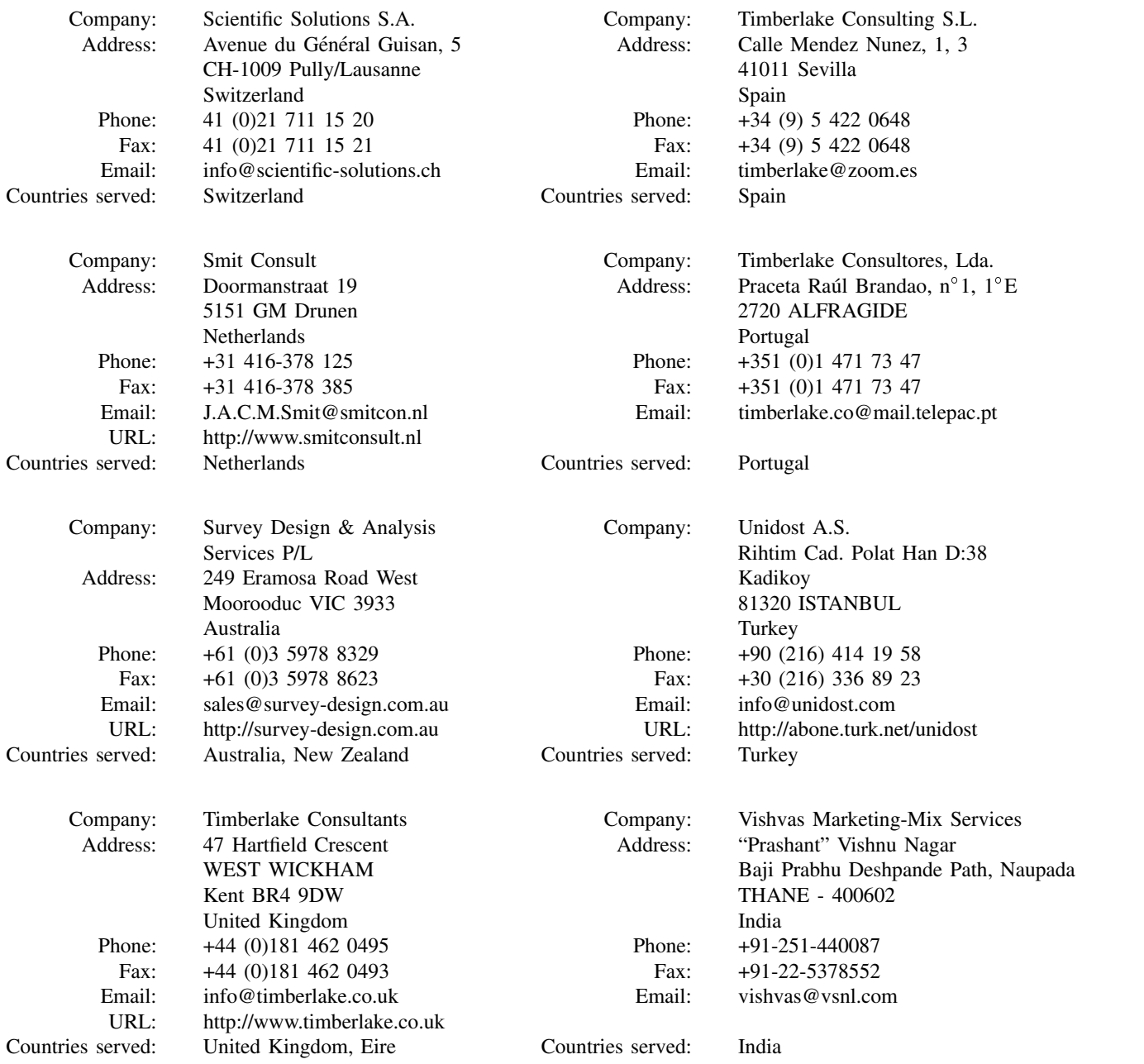